# EAGLEBE OUTDOORS

Webinar start om 11u

Webinar wordt opgenomen en is later beschikbaar via onze website

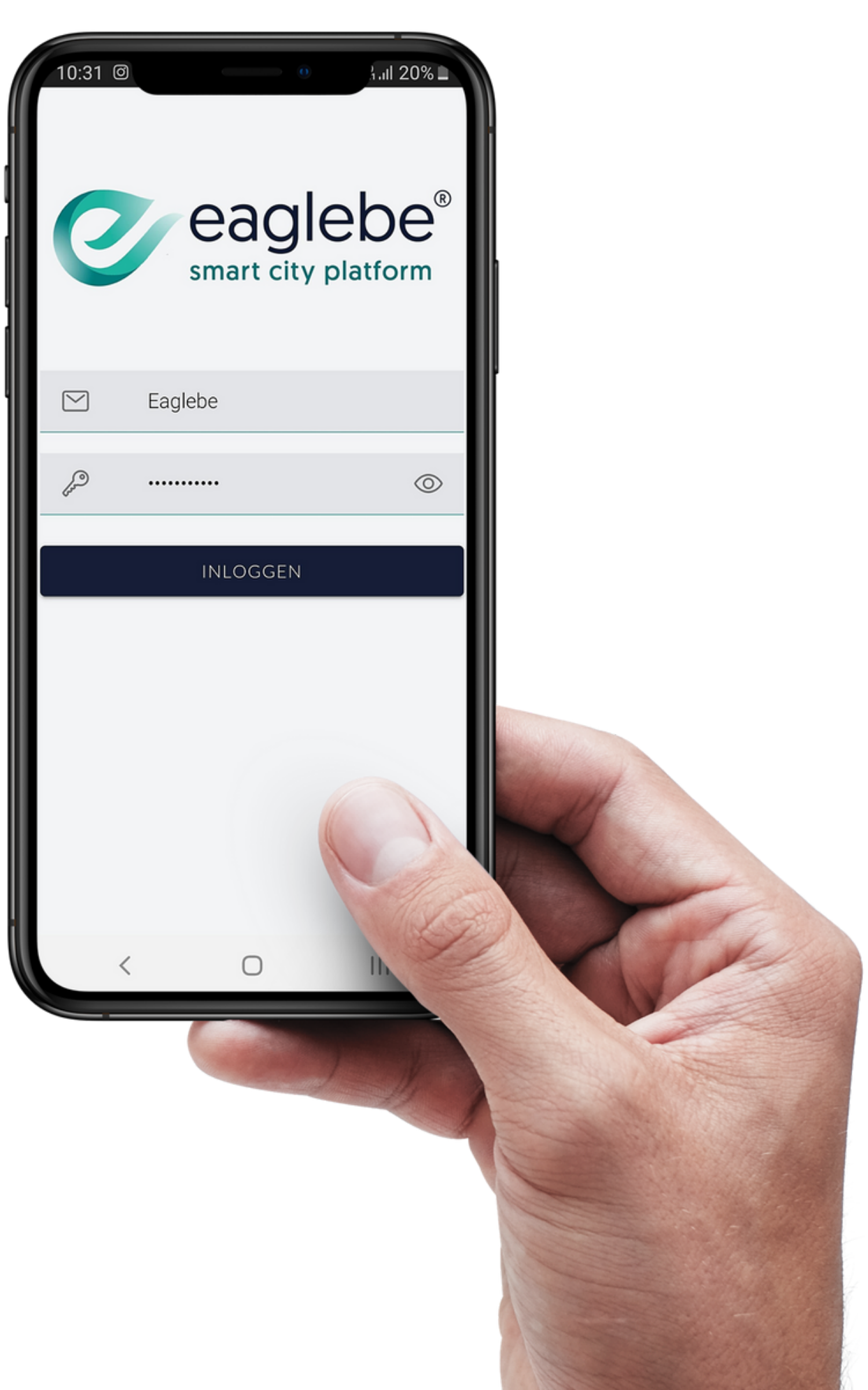

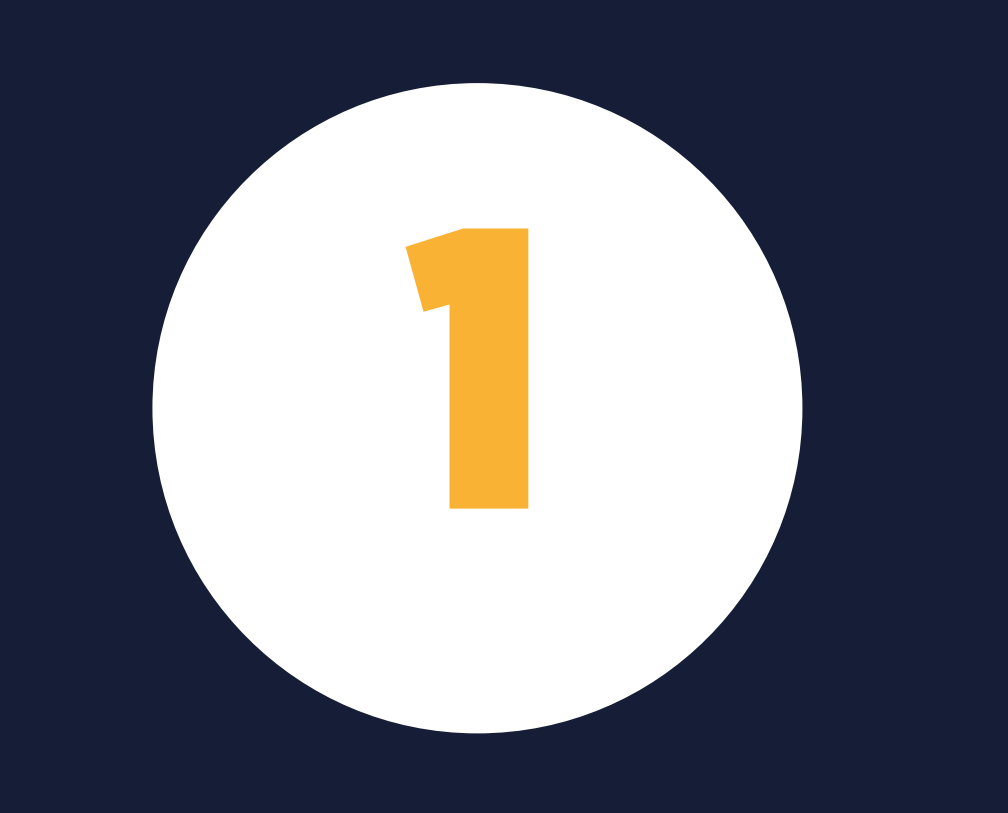

# WERKEN MET EAGLEBE OUTDOORS

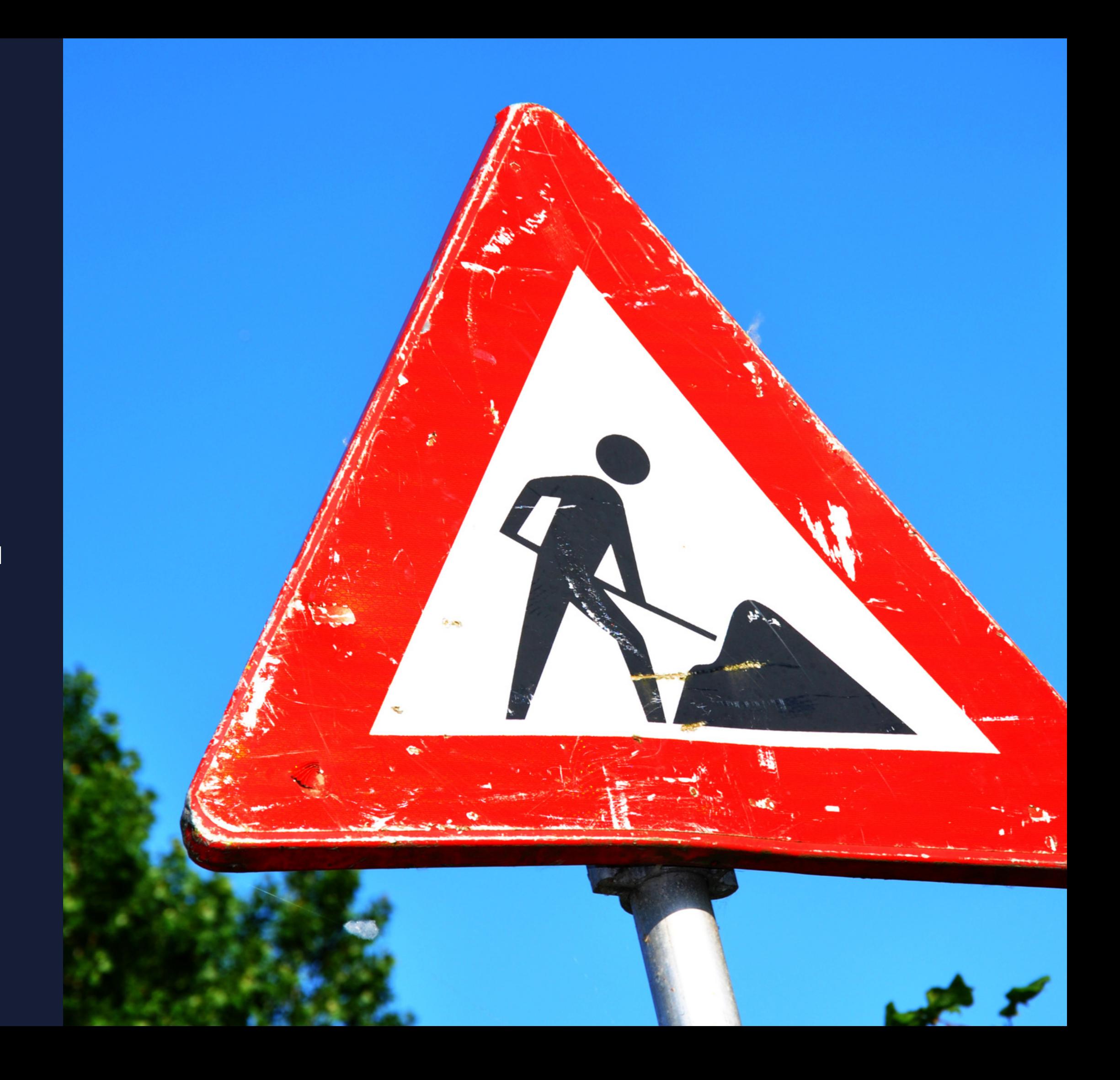

## EAGLEBE OUTDOORS IN EEN NOTENDOP

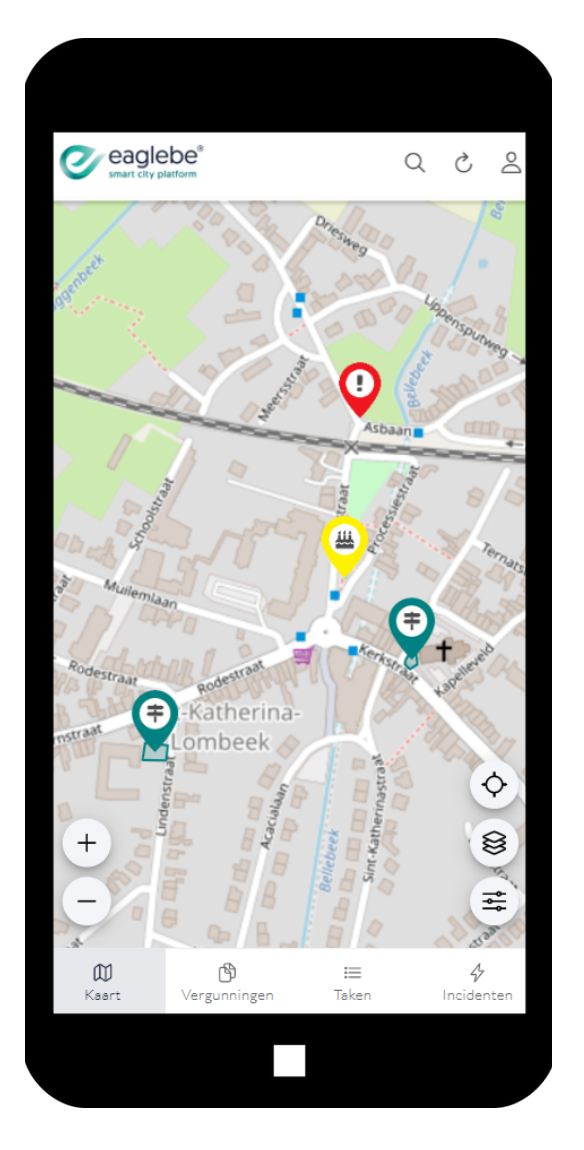

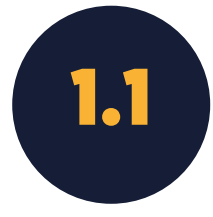

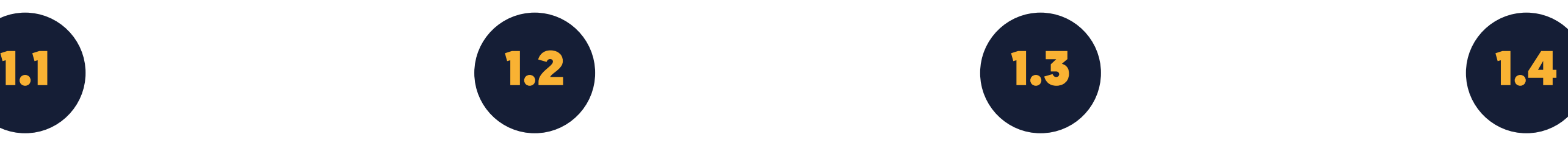

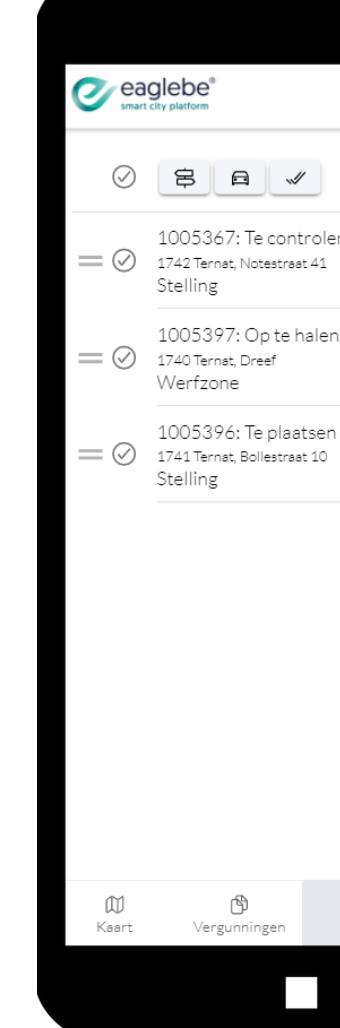

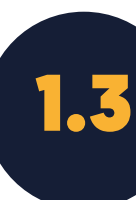

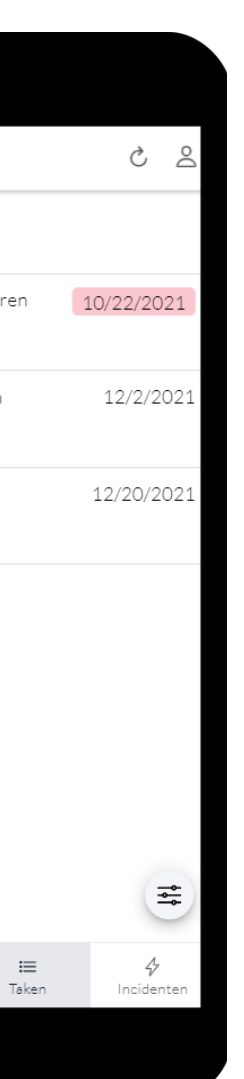

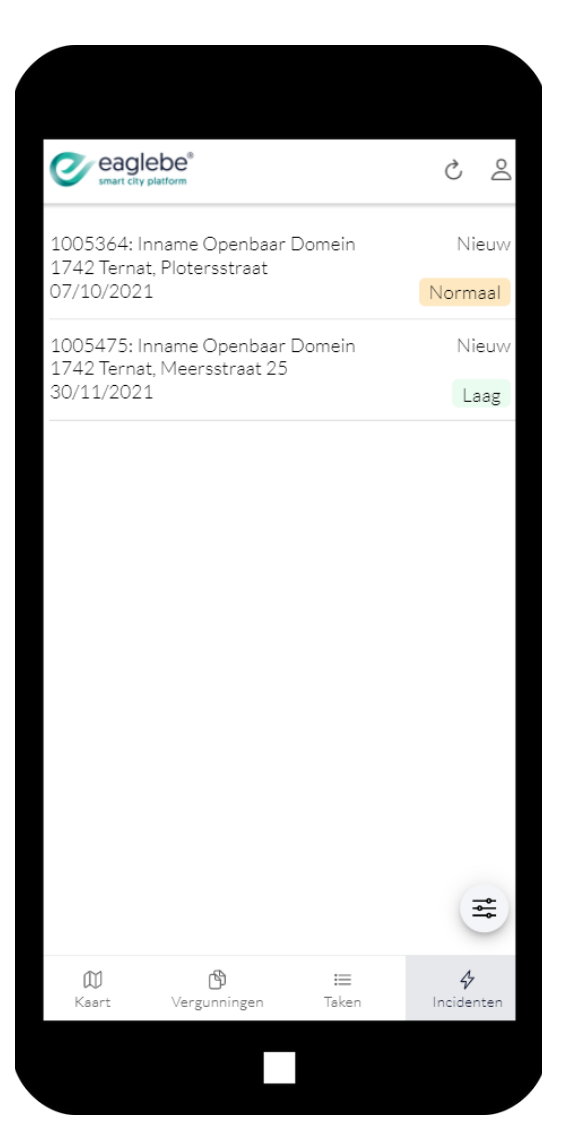

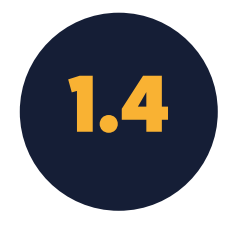

### KAART VERGUNNINGEN TAKEN INCIDENTEN

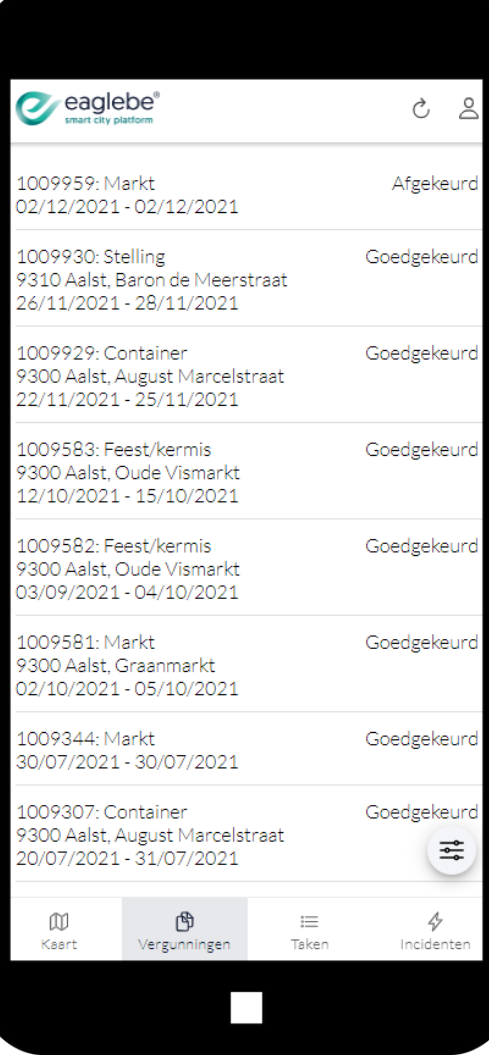

### KAART

- Zoom naar huidige locatie
- Kies achtergrond laag
- Filter op periode

Overzicht van alle innames, evenementen en incidenten

1.1

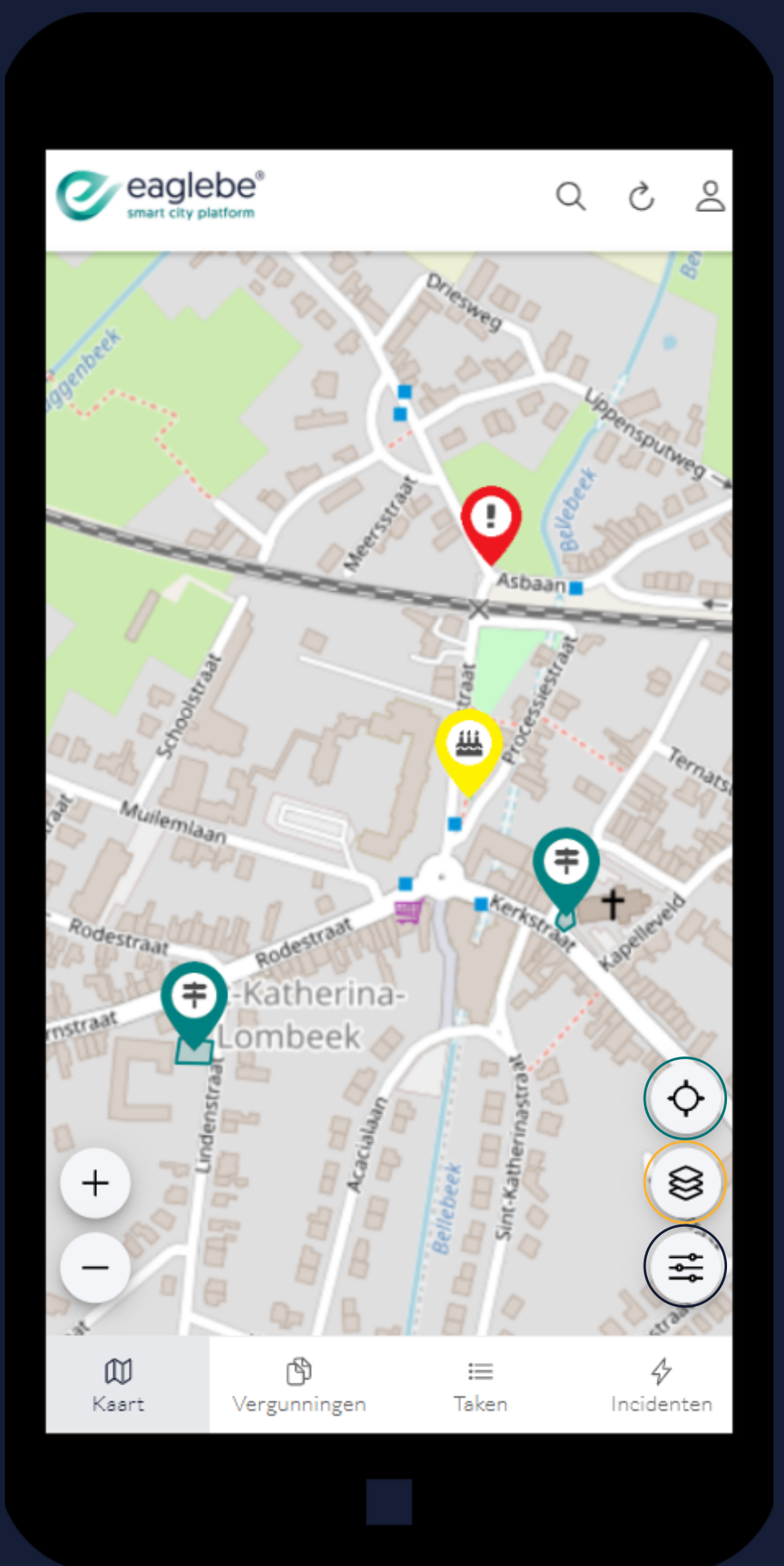

- Pop-up met details
- **Optie om signalisatieplan** weer te geven
- Optie om meer details weer te geven

Meer info nodig? Klik een zone of marker aan

1.1

### KAART

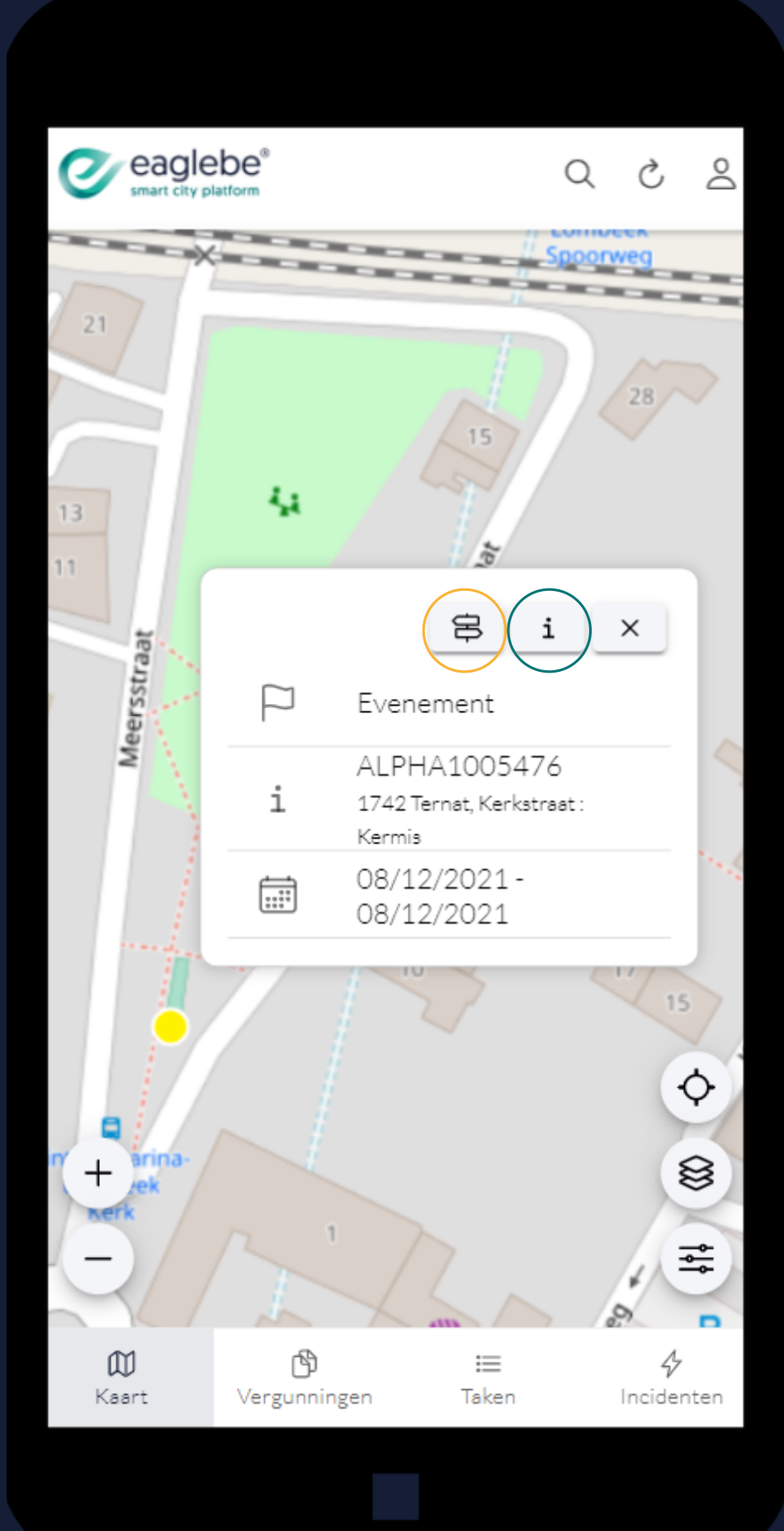

Overtreding? Meld het via een nieuw incident!

Klik langdurig op de juiste locatie op de kaart en Eaglebe maakt een nieuw incident. Vul dit aan met de nodige gegevens en de overtreding is geregistreerd.

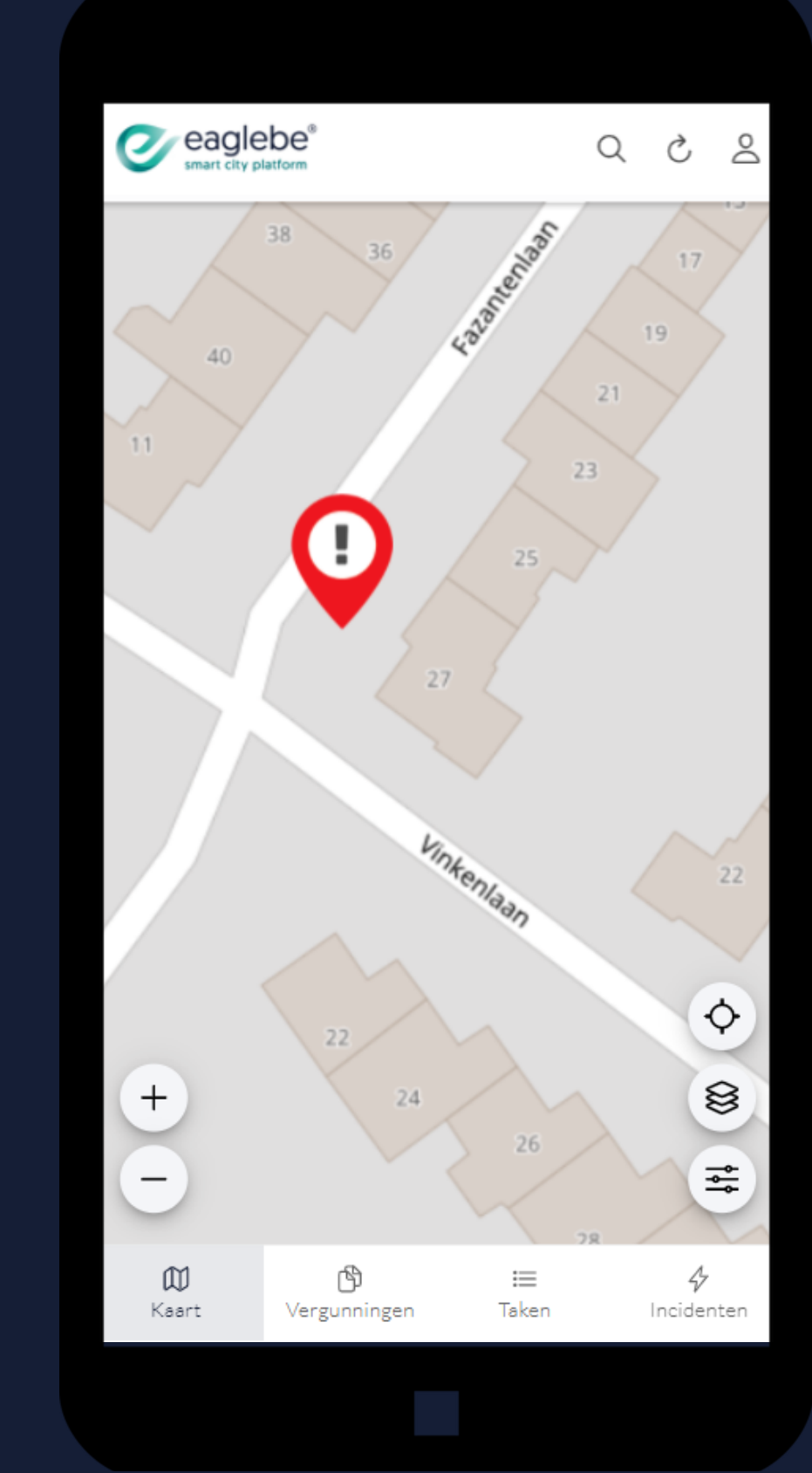

1.1

### KAART

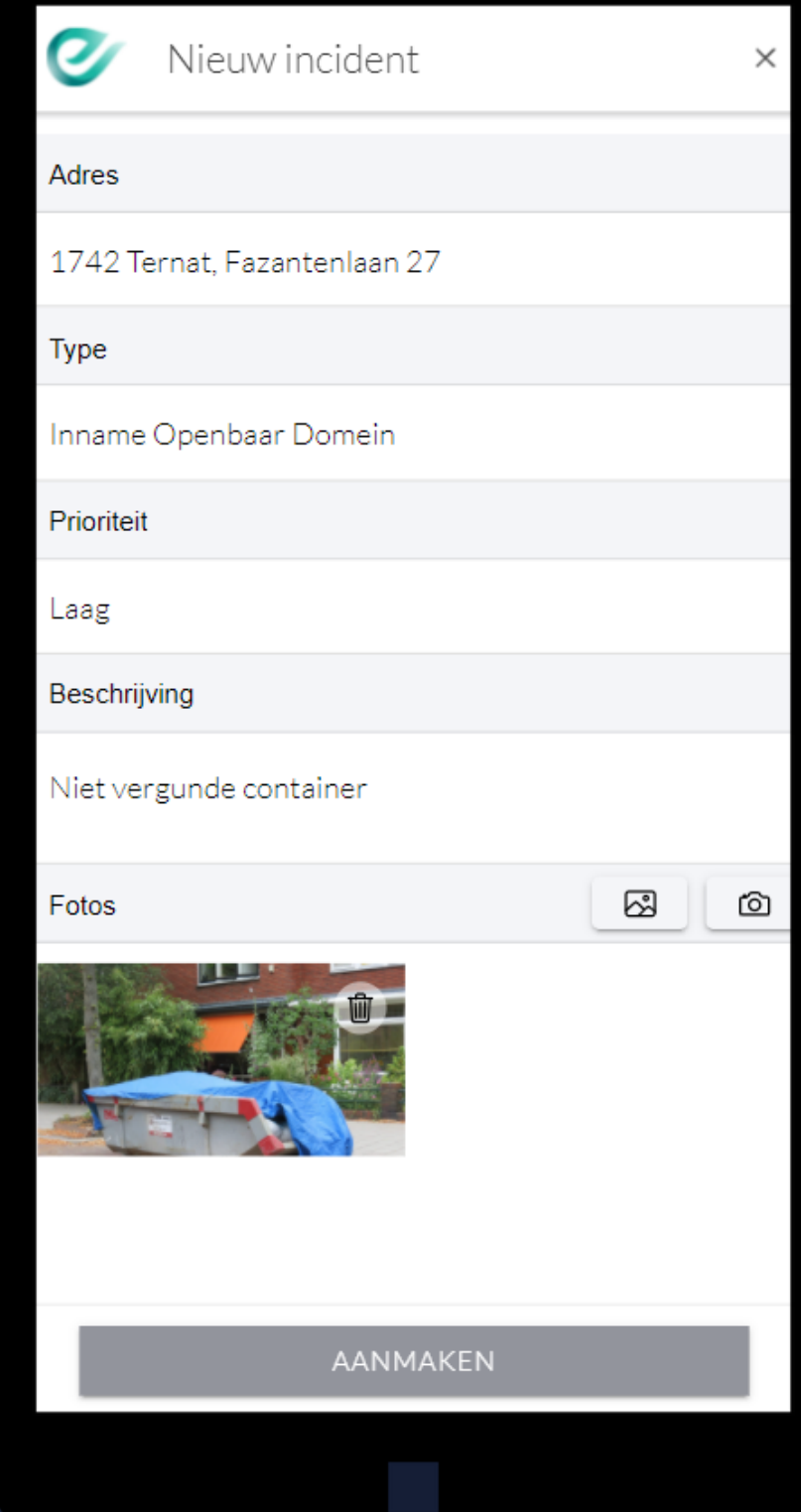

- Snel zoeken via de filteropties
- Open de details door een vergunning aan te klikken
- Meld een overtreding via het bliksem icoon

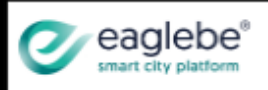

1009959: Markt 02/12/2021 - 02/12/2021

1009930: Stelling 9310 Aalst, Baron de Meerst 26/11/2021 - 28/11/2021

1009929: Container 9300 Aalst, August Marcelstr 22/11/2021 - 25/11/2021

1009583: Feest/kermis 9300 Aalst, Oude Vismarkt 12/10/2021 - 15/10/2021

1009582: Feest/kermis 9300 Aalst, Oude Vismarkt 03/09/2021 - 04/10/2021

1009581: Markt 9300 Aalst, Graanmarkt 02/10/2021 - 05/10/2021

1009344: Markt 30/07/2021 - 30/07/2021

1009307: Container 9300 Aalst, August Marcelstr 20/07/2021 - 31/07/2021

> </u> w Kaart Vergunningen

Overzicht van alle vergunningen

## VERGUNNINGEN

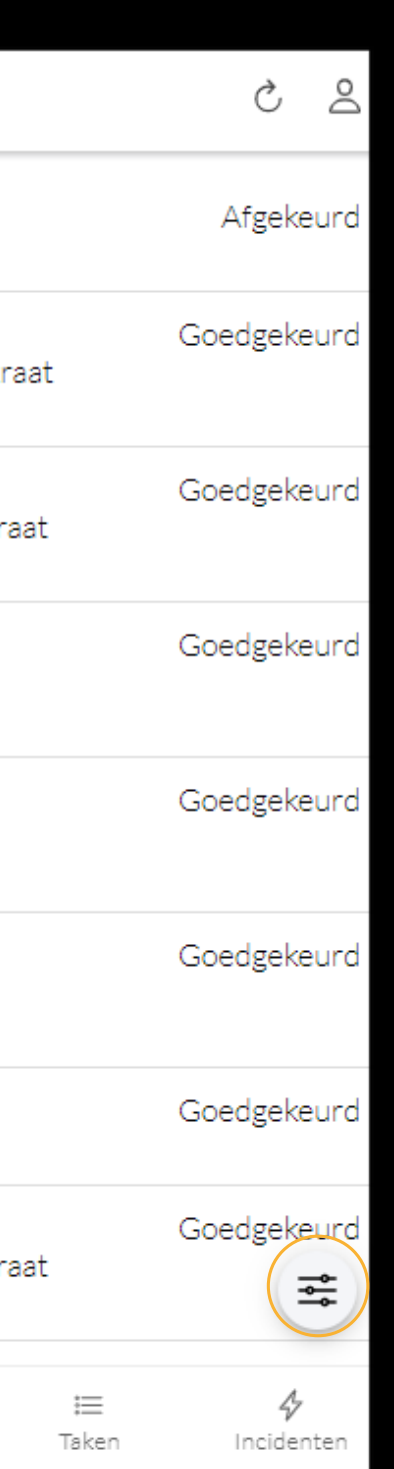

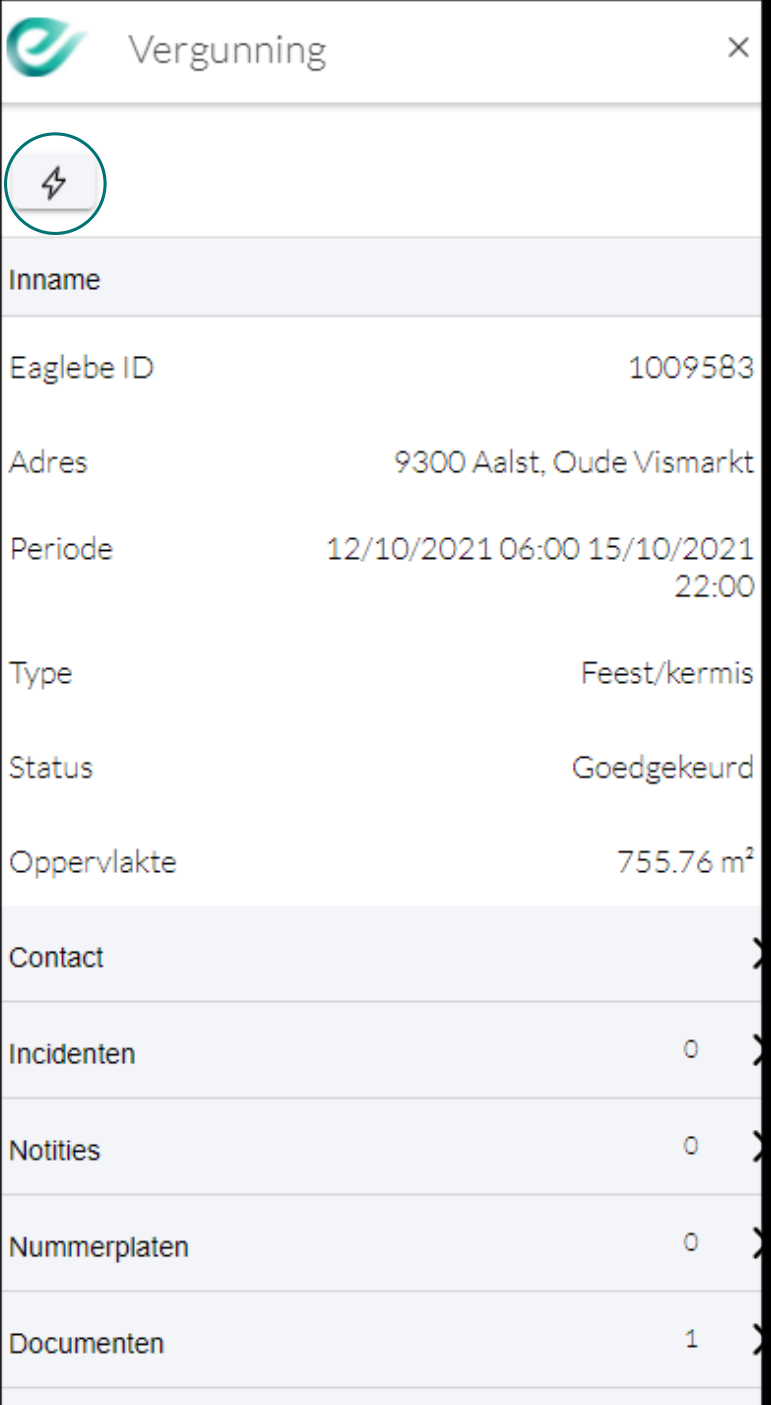

- Overzicht signalisatie
- Routering
- Afronden

Overzicht van alle taken die aan jou zijn toegewezen.

Meerdere taken selecteren voor:

1.3

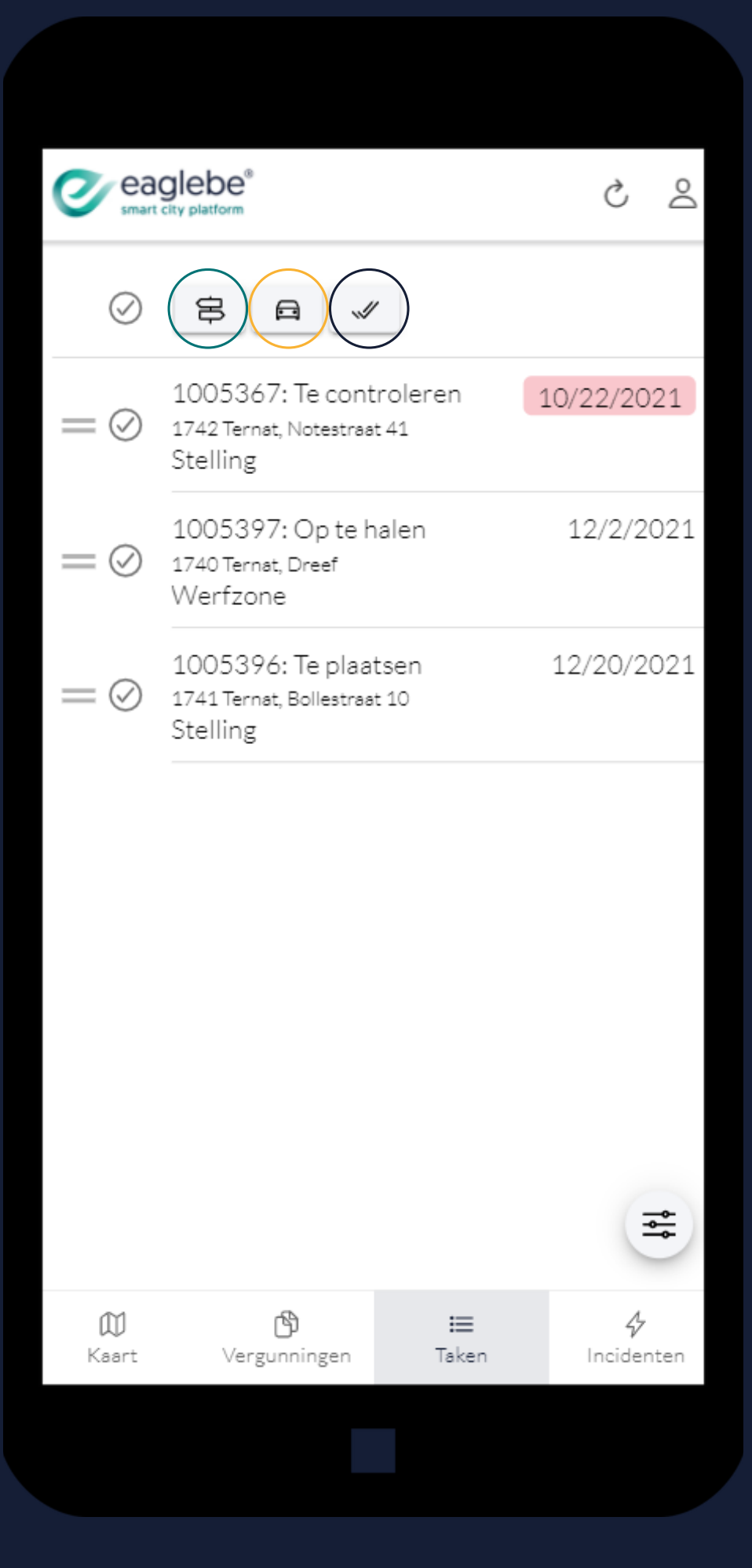

- Taak bekijken in kaart
- **Taak afronden**
- Route naar taak starten

Details van de taak weergeven door deze aan te klikken uit de lijst.

1.3

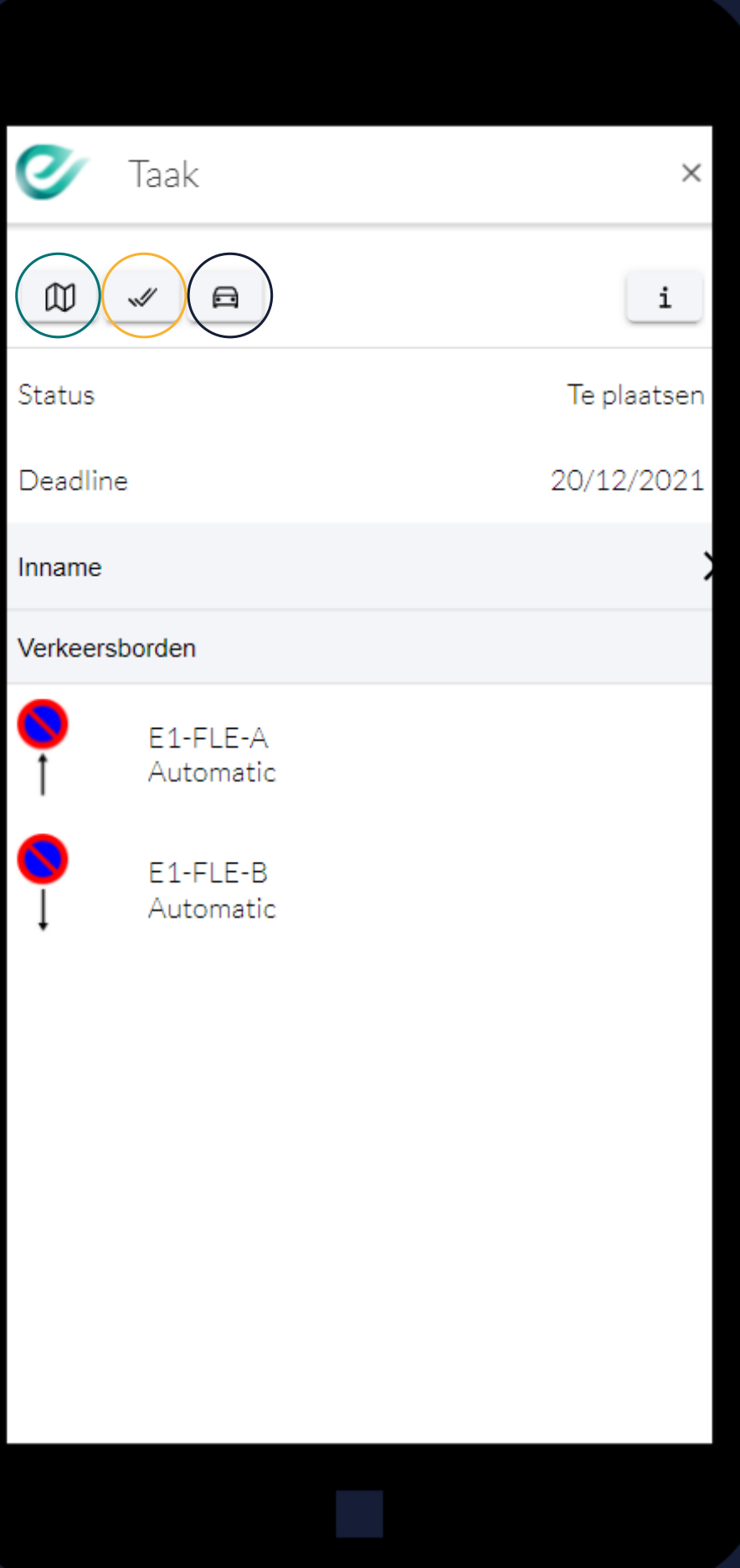

- Notitie toevoegen
- Meegeven of er voertuigen aanwezig waren + bijhorende nummerplaten noteren
- Foto 's toevoegen

Bij het afronden van een taak kan je:

1.3

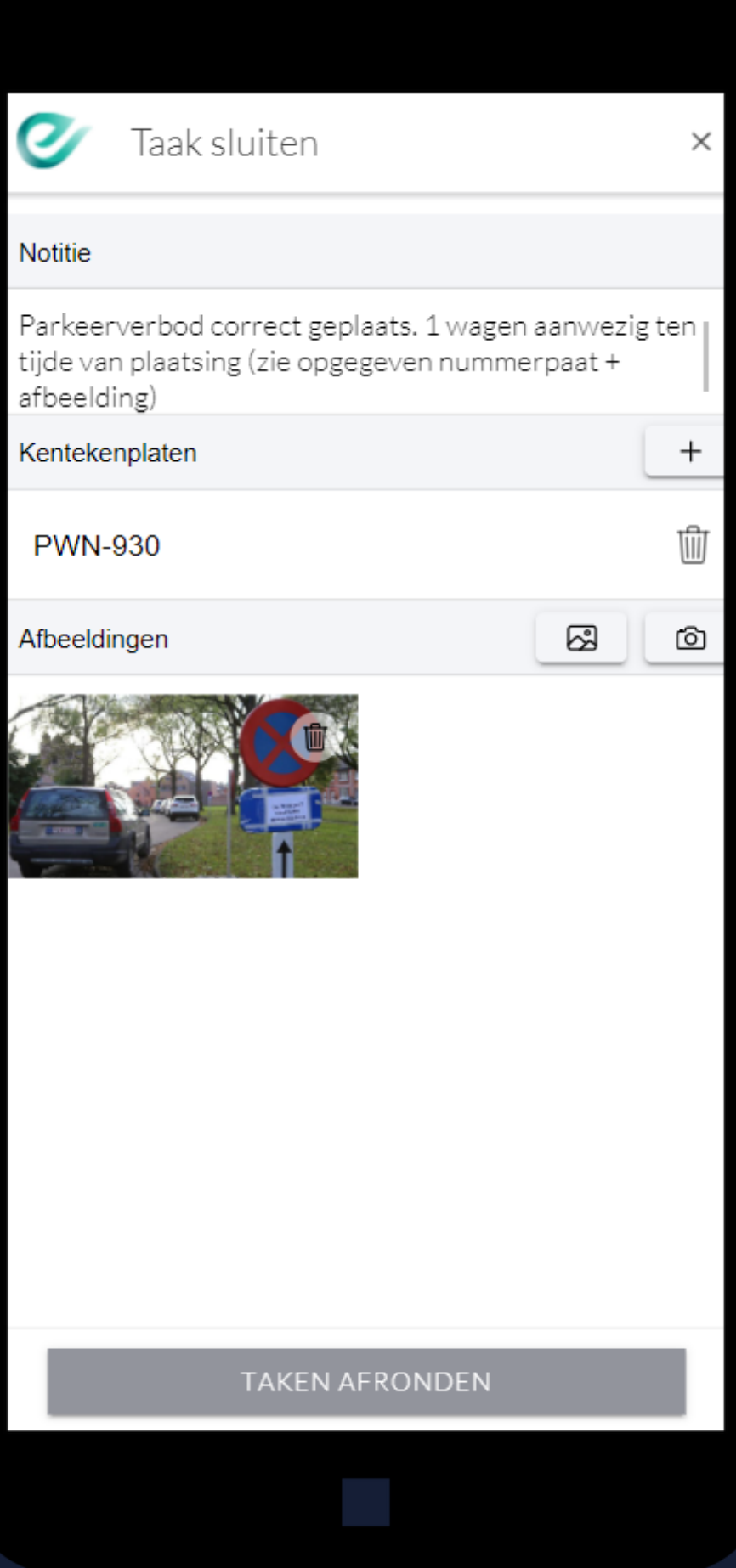

- Snel zoeken via de filteropties
- Open de details door een incident aan te klikken

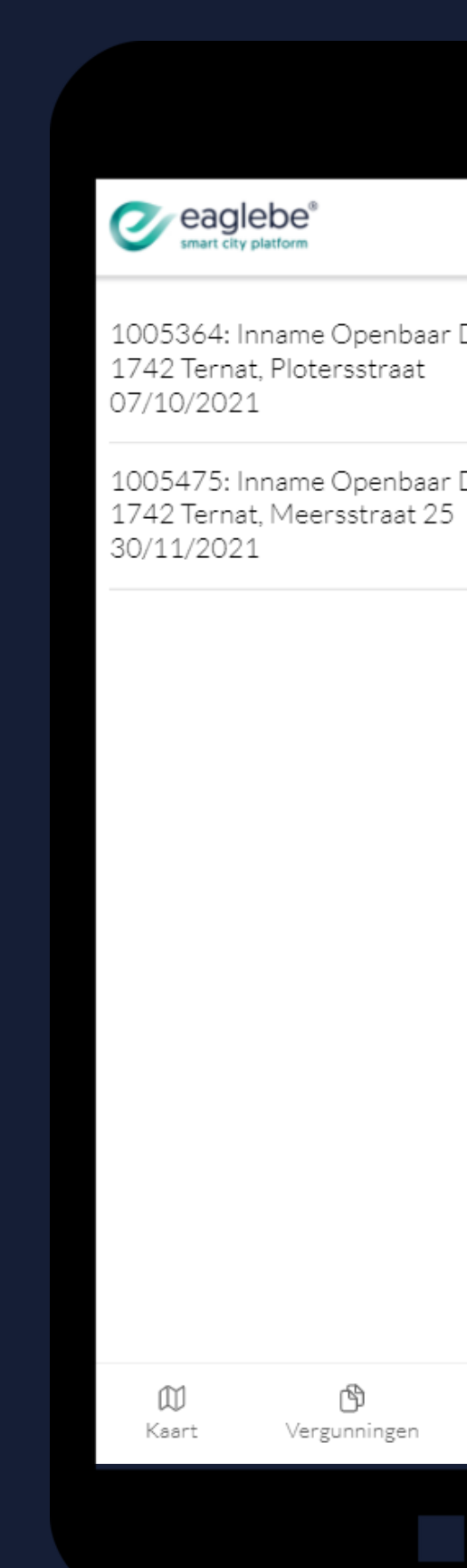

Overzicht van alle incidenten

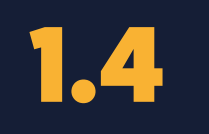

## INCIDENTEN

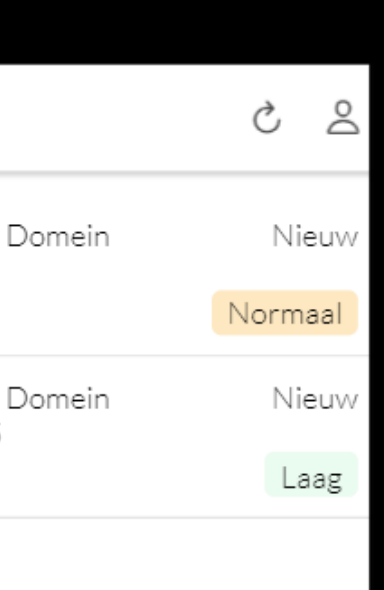

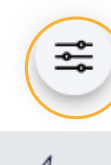

這 Taken

4 Incidenten

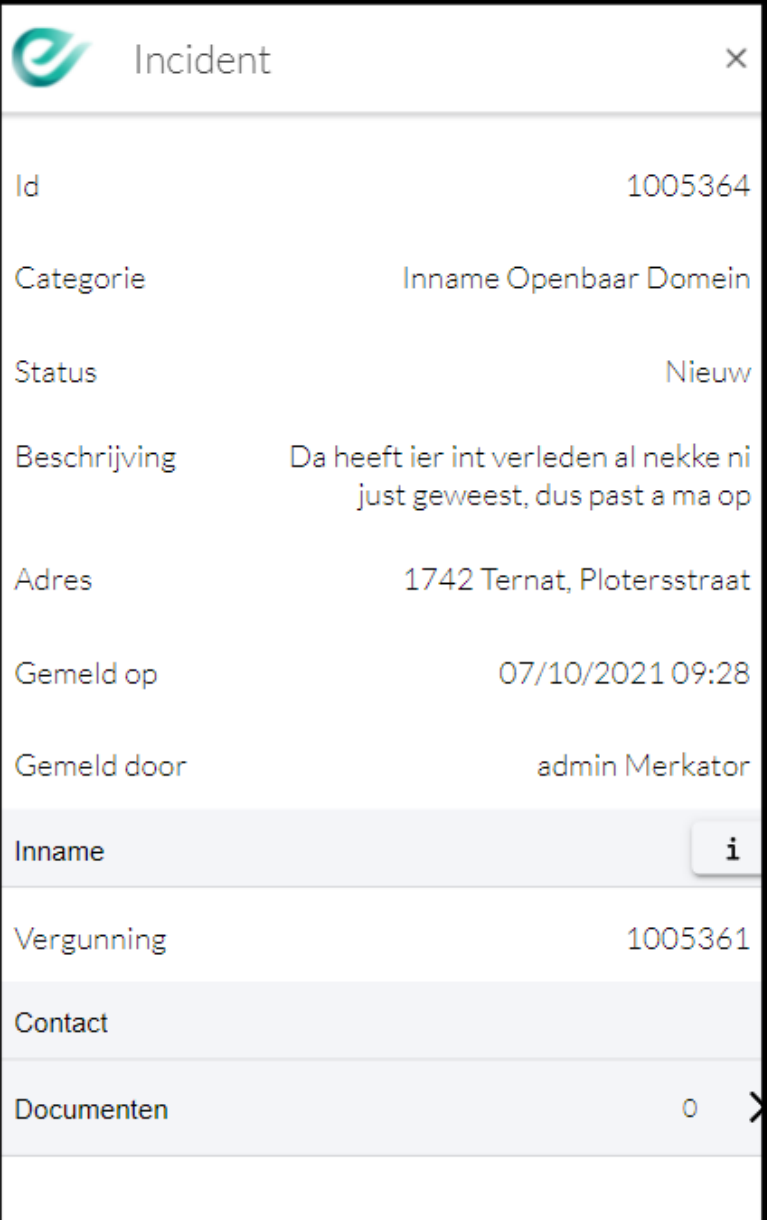

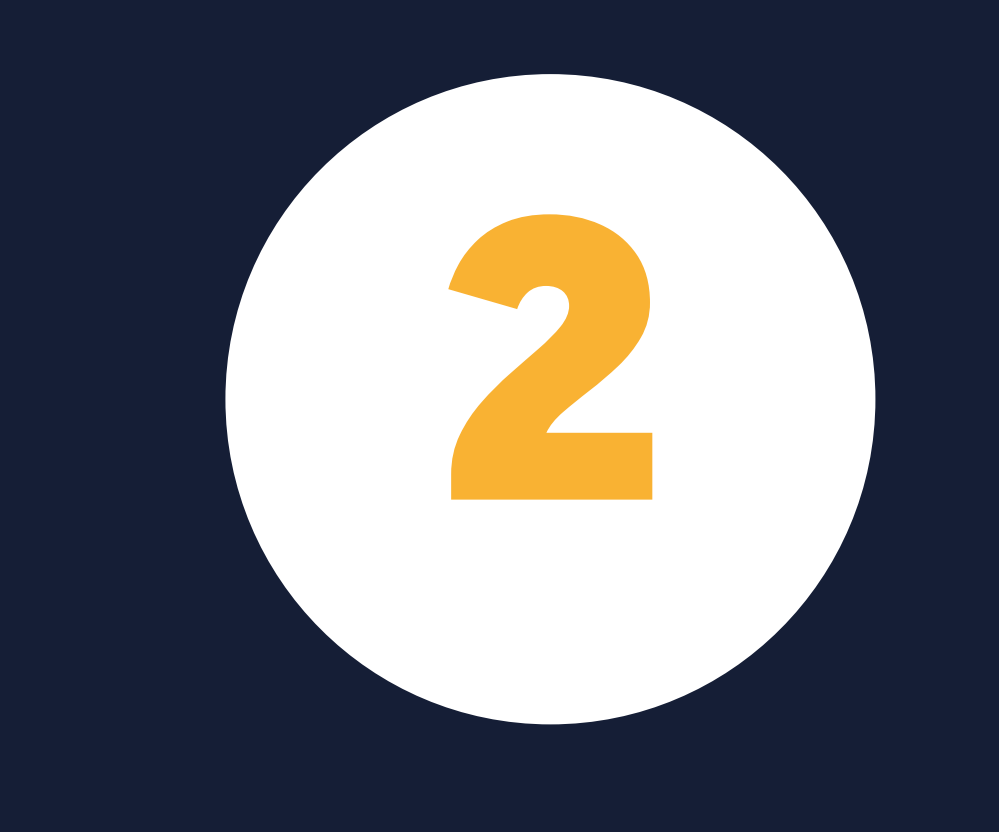

# WERKEN MET EAGLEBE INDOORS

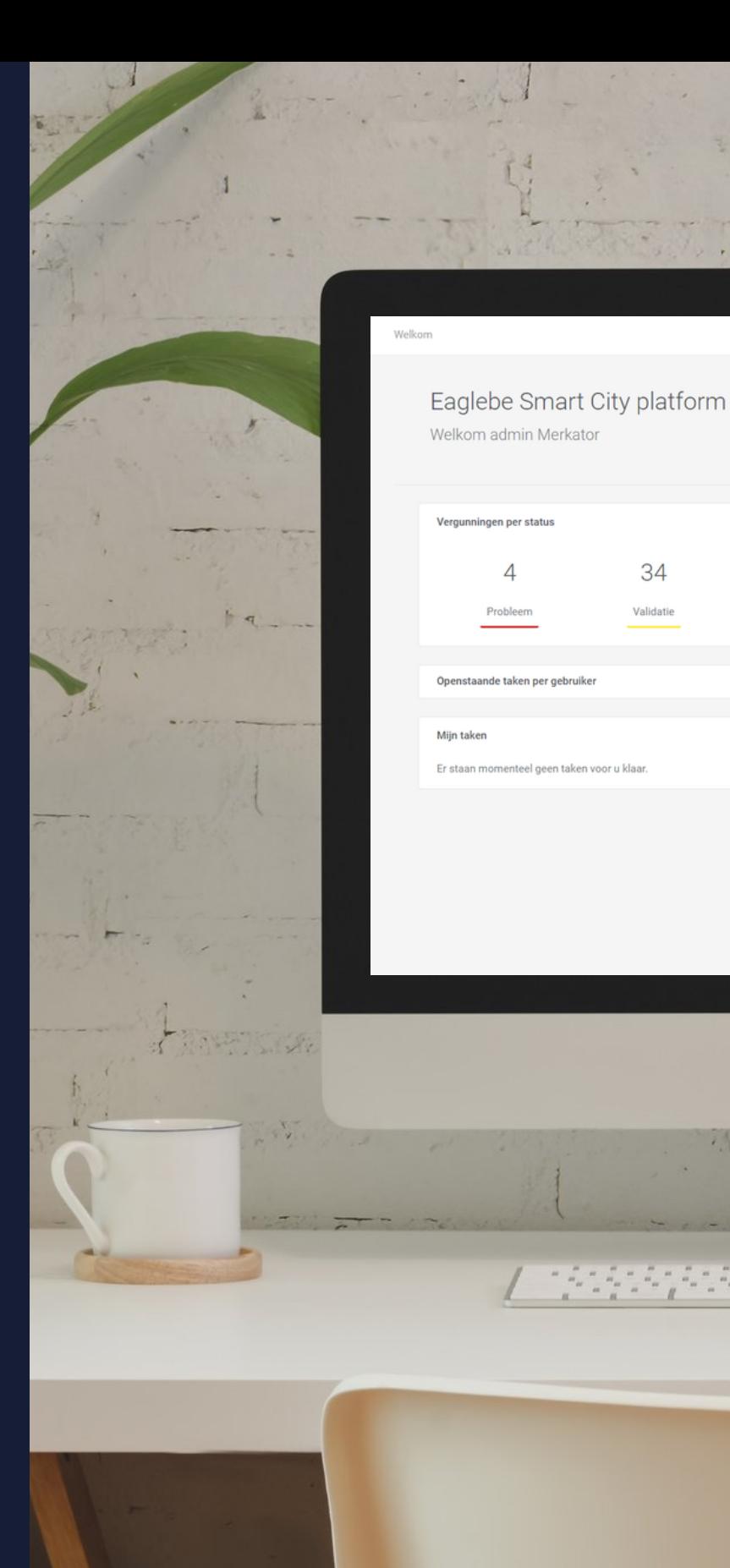

<sup>®</sup> admin Merkator м MECHELEN<sup>®</sup> **D** Dienst Vergunninger onderdag 02 december 202 Alle Innames Evenements 34 23 36  $\mathcal{P}$  $\overline{O}$  $11$ Validatie Feedback g Deze maand **Deze maand** 73  $\overline{0}$ Aanvragen vergund **Taken uitgevoer**  $+ -929$ / Calendary Andro Andro Andro Maria 19  $H$  $\mathbb{I}$ 

Tabblad 'Signalisatie - Werkbon 'Werkopdracht Controle

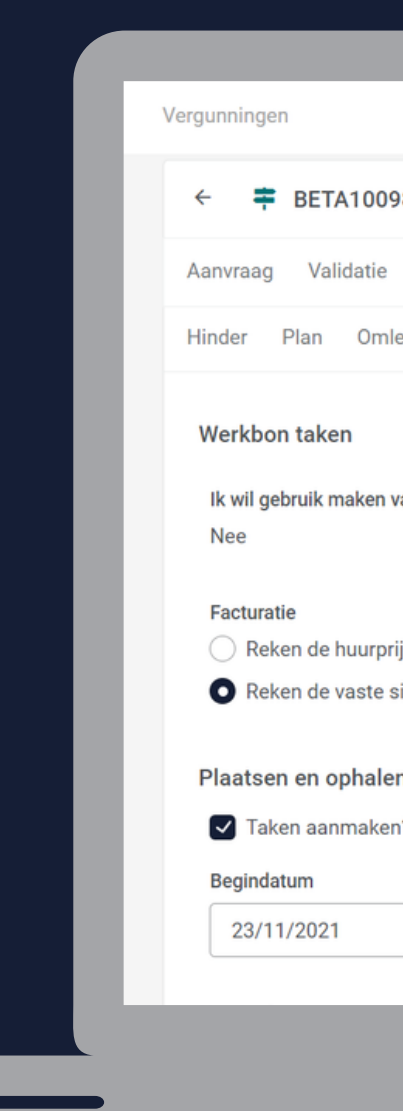

Aanmaken voor Vergunningen

2.1

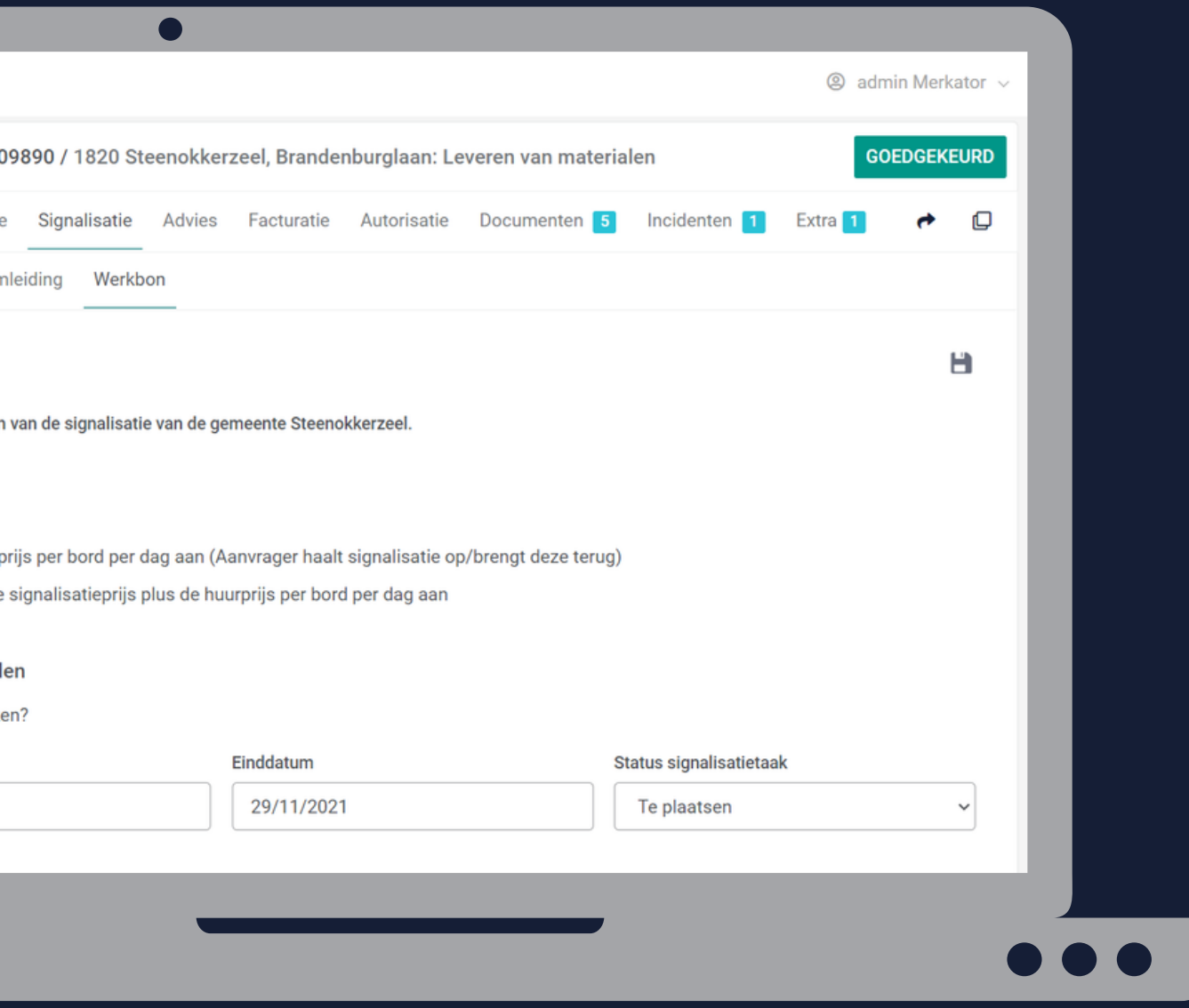

Tabblad 'Algemeen - Taken '

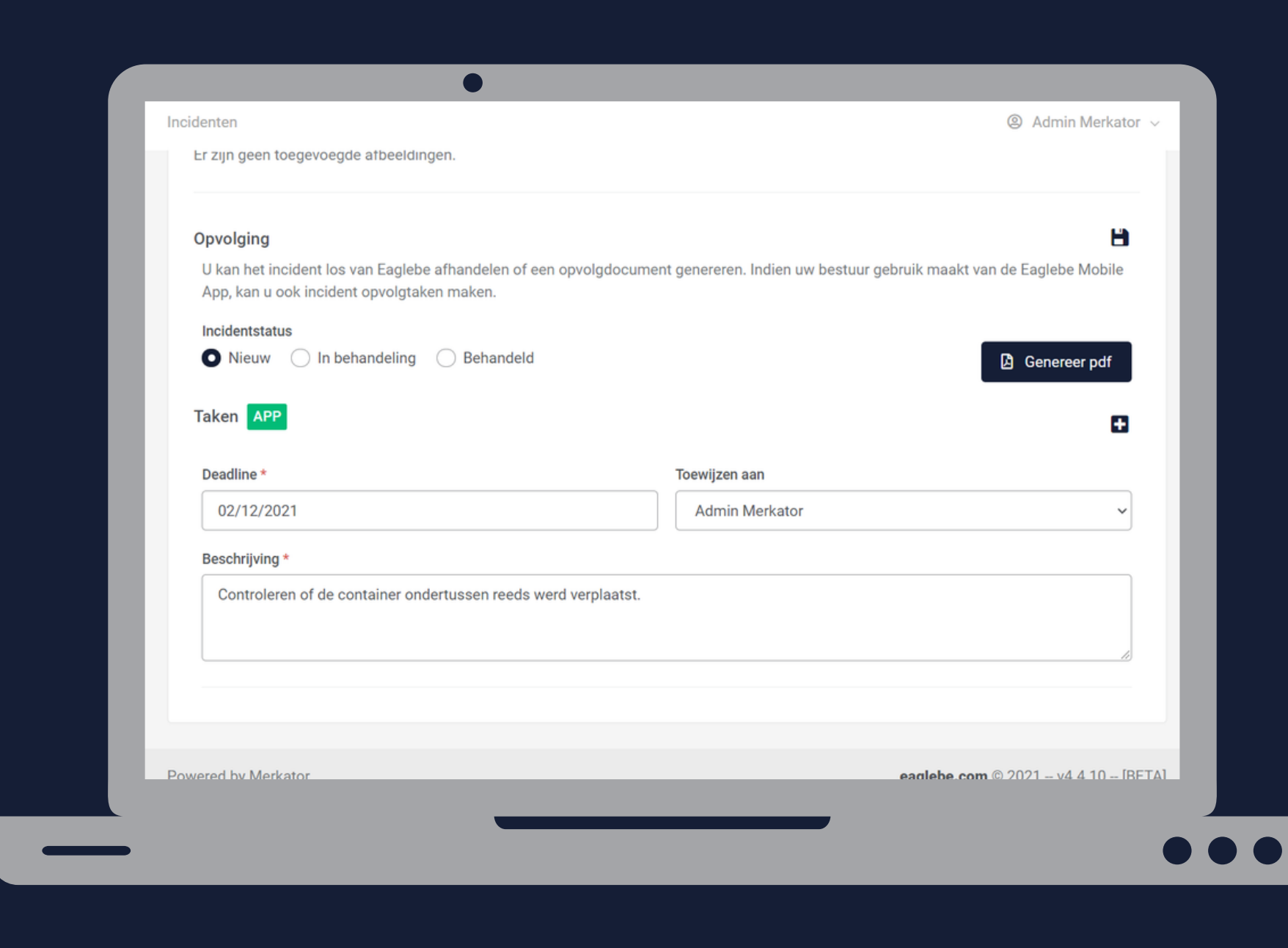

Aanmaken voor Incidenten

2.1

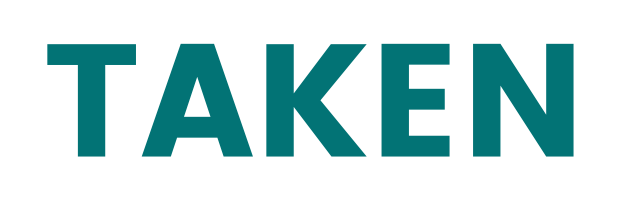

- Overzicht via menu Werkbon
- Opties om:
	- **E** pdf werkbon opmaken
	- Notitie toevoegen
	- Overzicht signalisatie
	- Onderborden opmaken
	- **2.** Taken toewijzen
	- Taken afronden

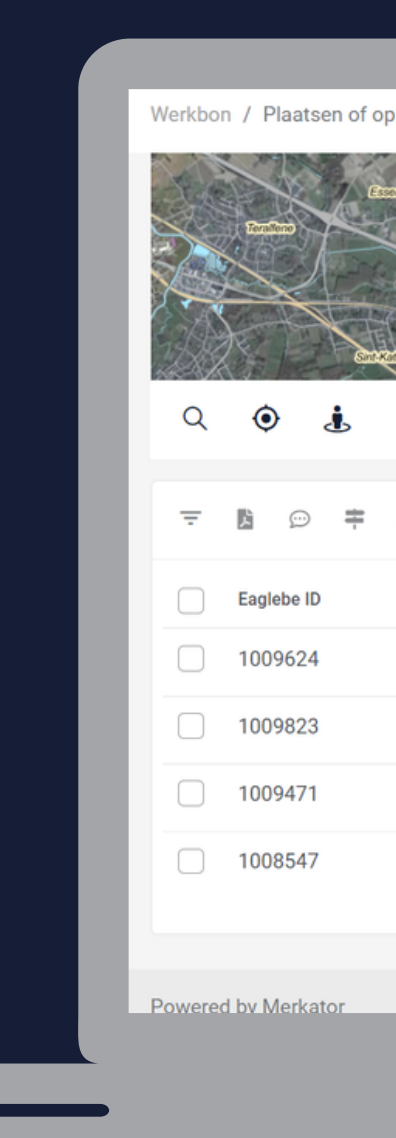

2.1

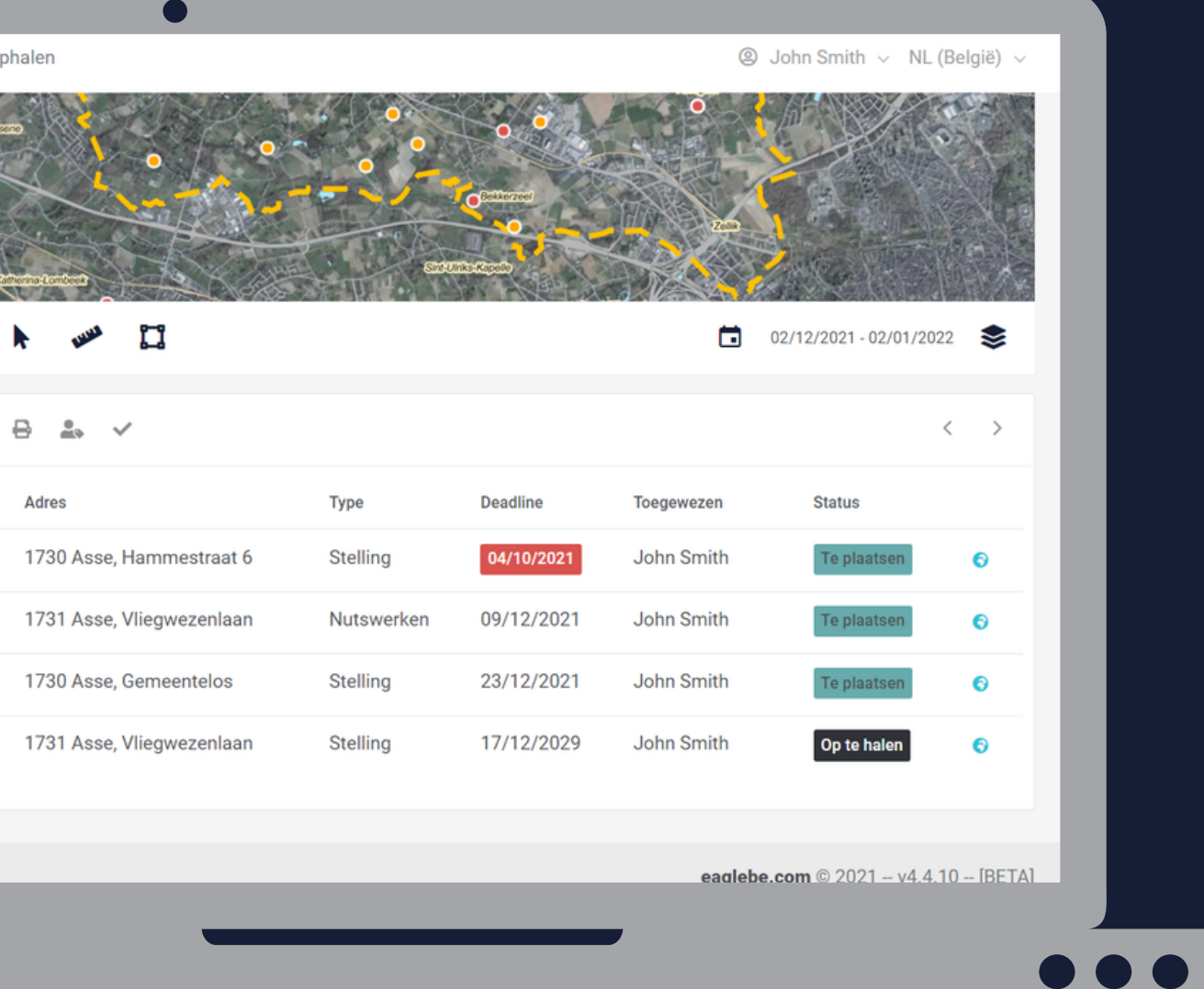

Overzicht van alle incidenten op kaart

Overzicht van alle incidenten in tabelvorm

Verschillende filteropties =

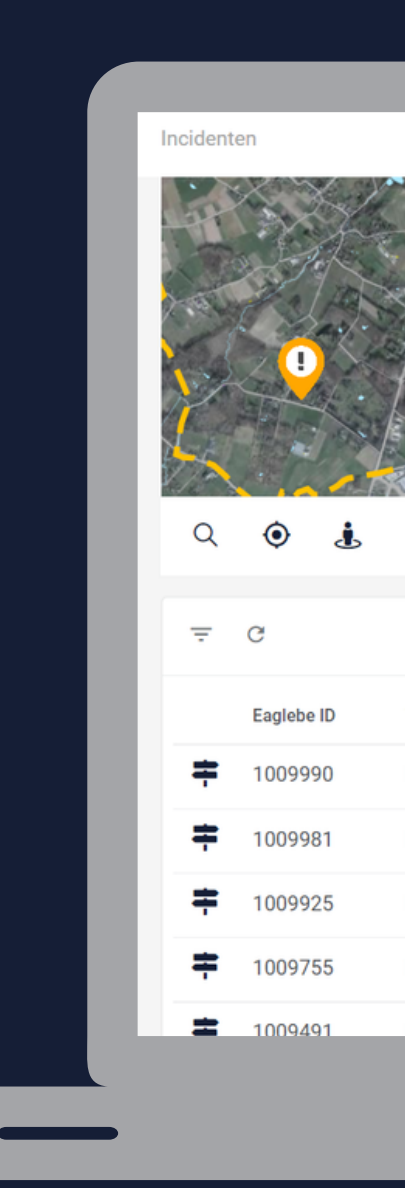

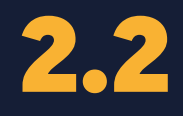

### INCIDENTEN

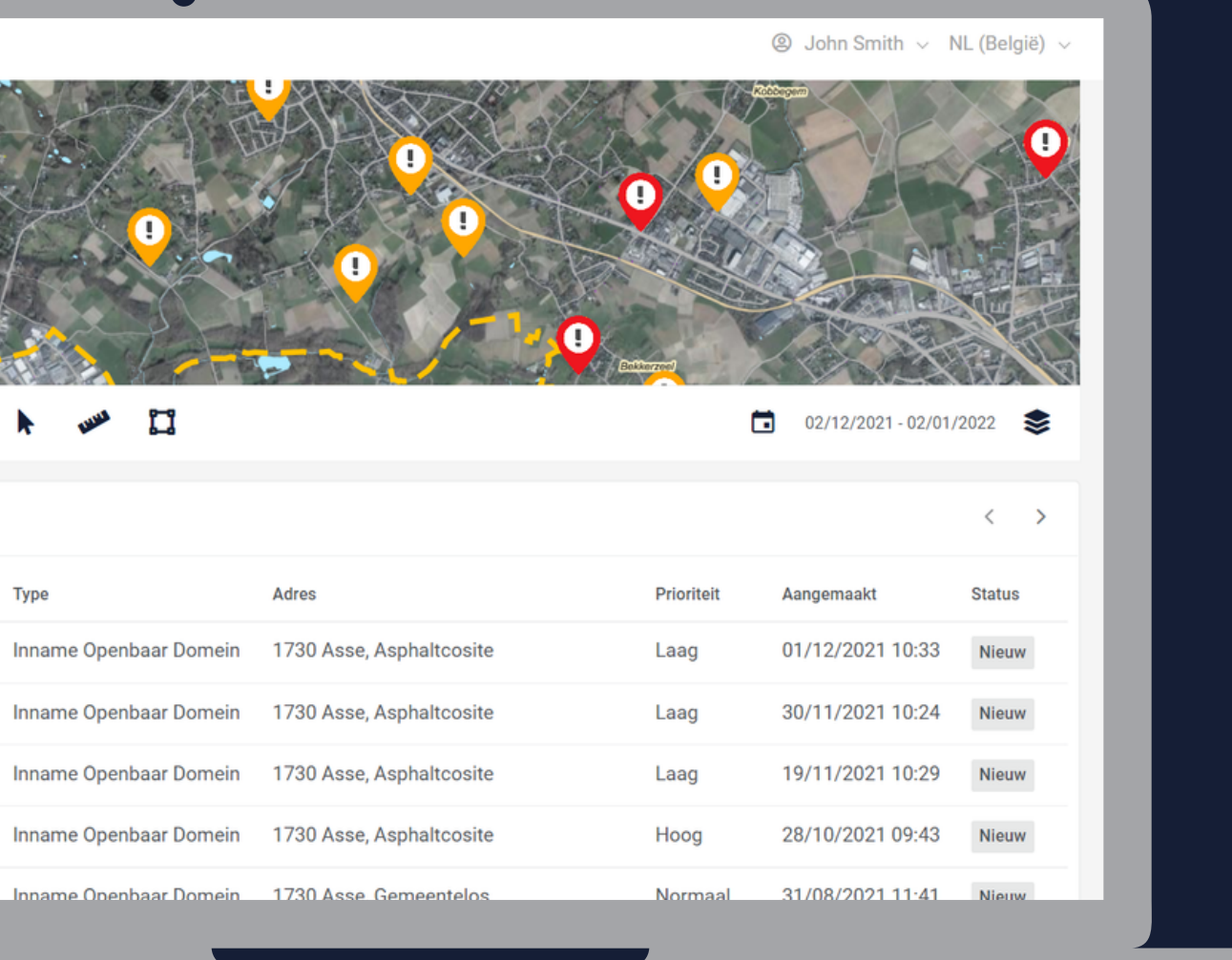

- Status aanpassen
- Document aanmaken
- Vervolgtaak aanmaken

Incidenten Algemeen **Details incident** Datum: 01/12/2021 10:33 Categorie Inname Openbaar Domein Adres 1730 Asse, Asphaltcosite Afbeeldingen

Er zijn geen toegevoegde afbeeldingen.

Opvolging

Incidentstatus

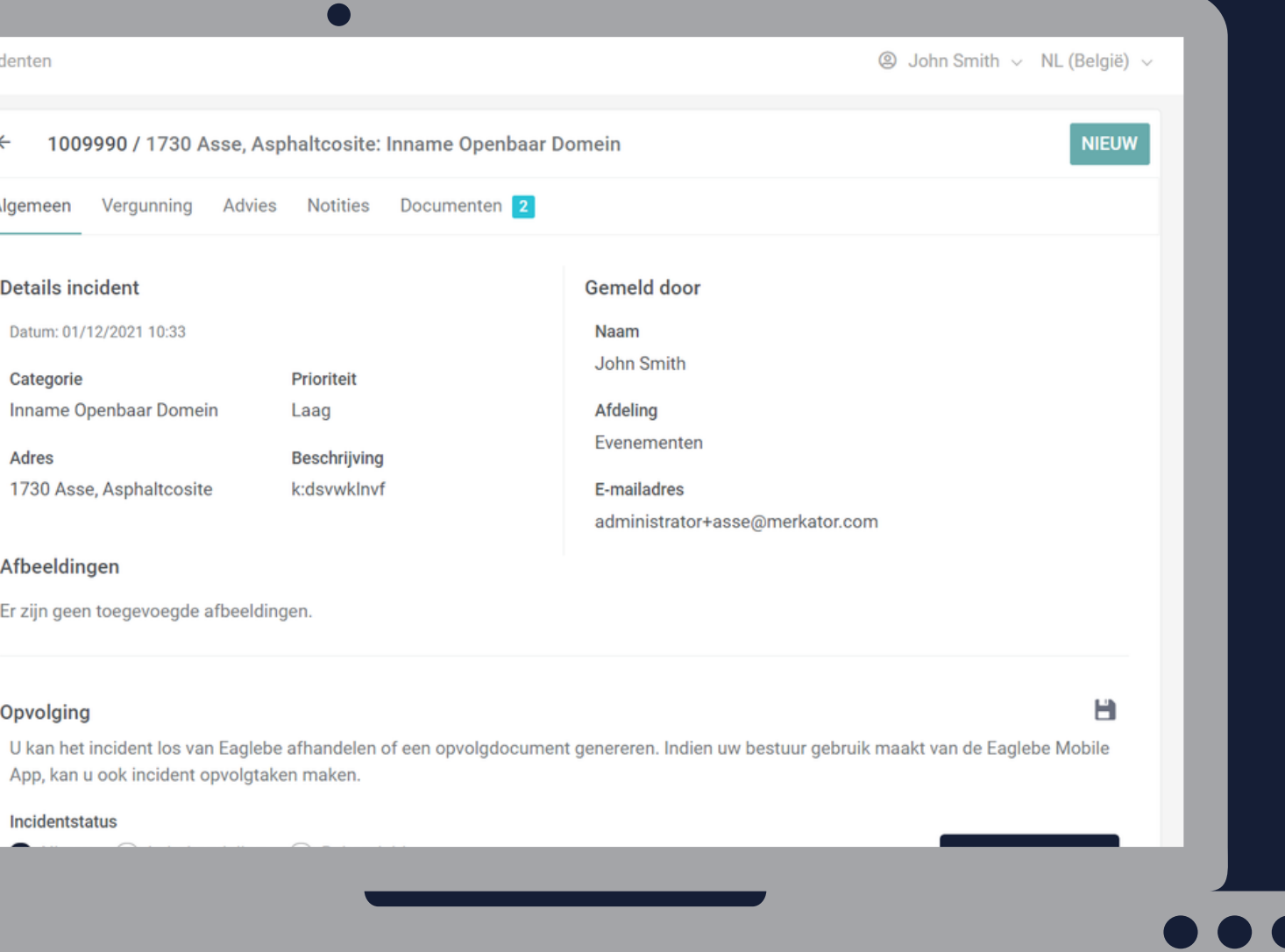

Details van het incident en melder

Details van bijhorende vergunning

Opvolging:

## INCIDENTEN

17

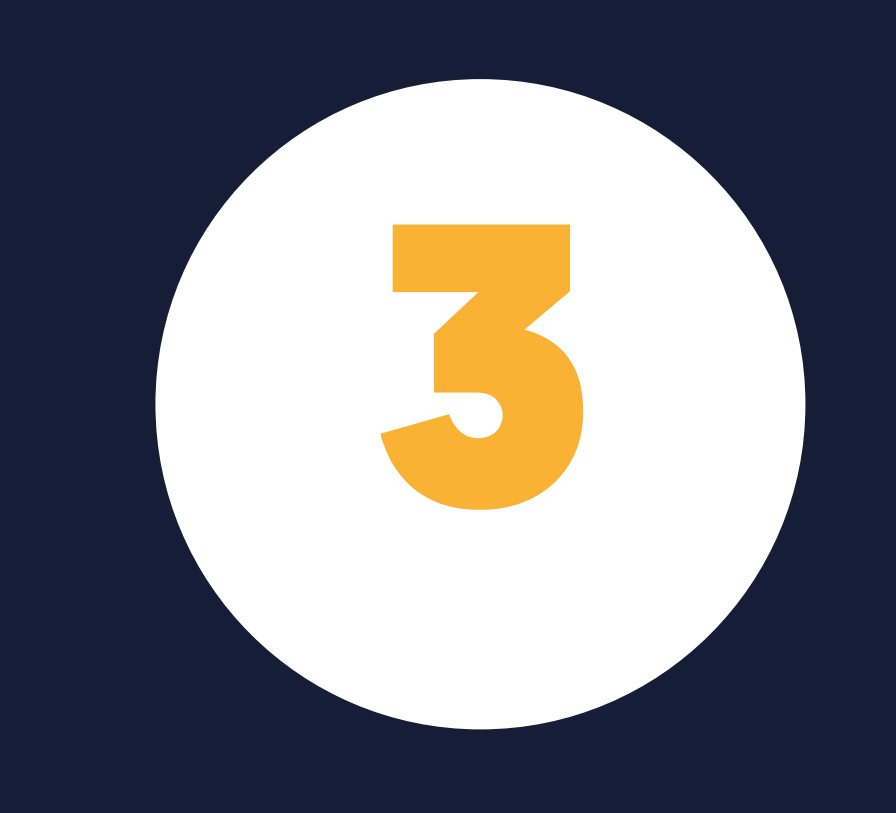

# STARTEN MET EAGLEBE OUTDOORS

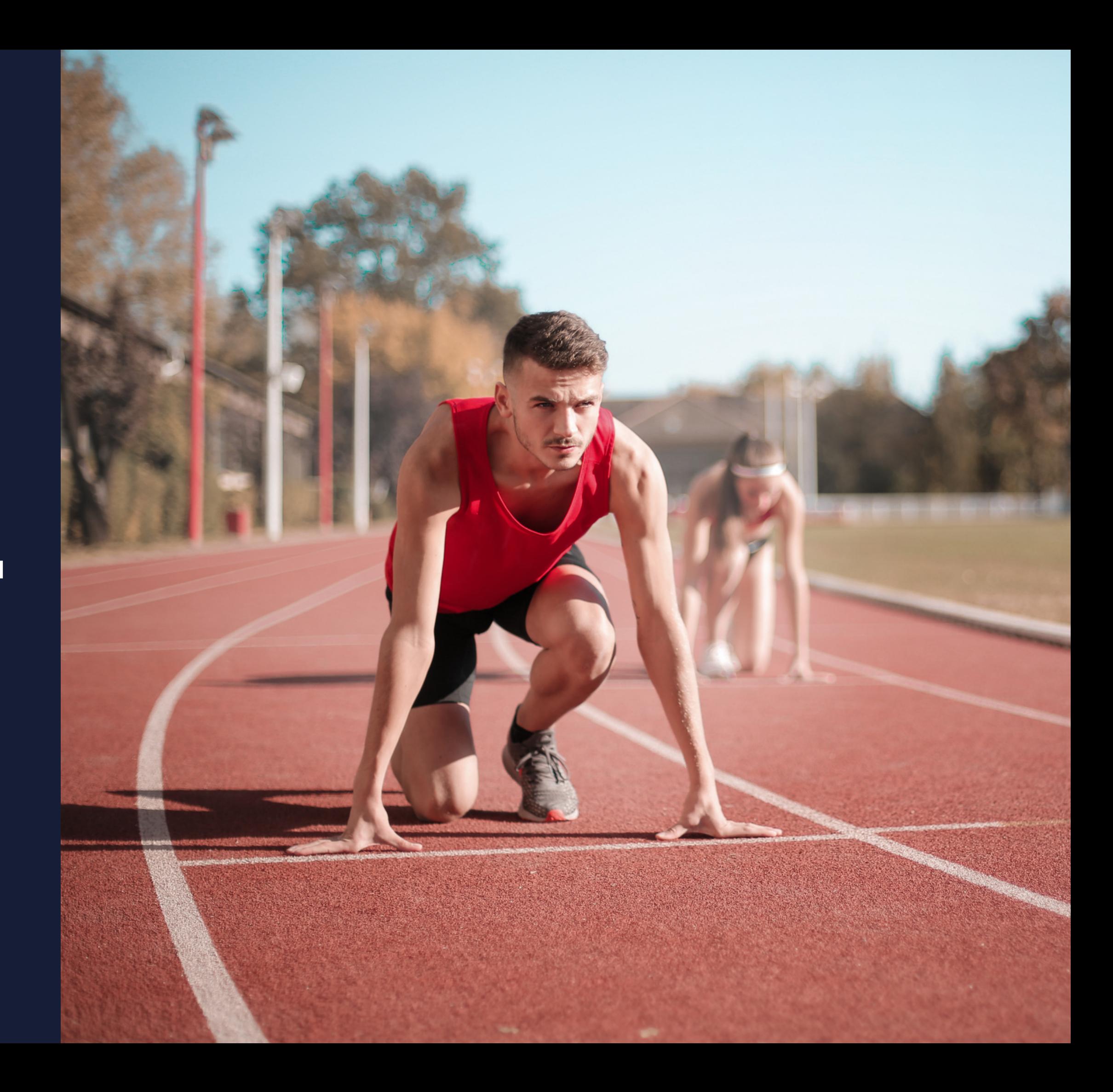

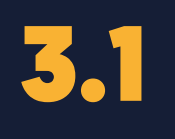

### INSTALLATIE

### Surf naar:

• [app.eaglebe.com/pwa](https://app.eaglebe.com/pwa/login)/login

- Automatische melding
- Browser instellingen

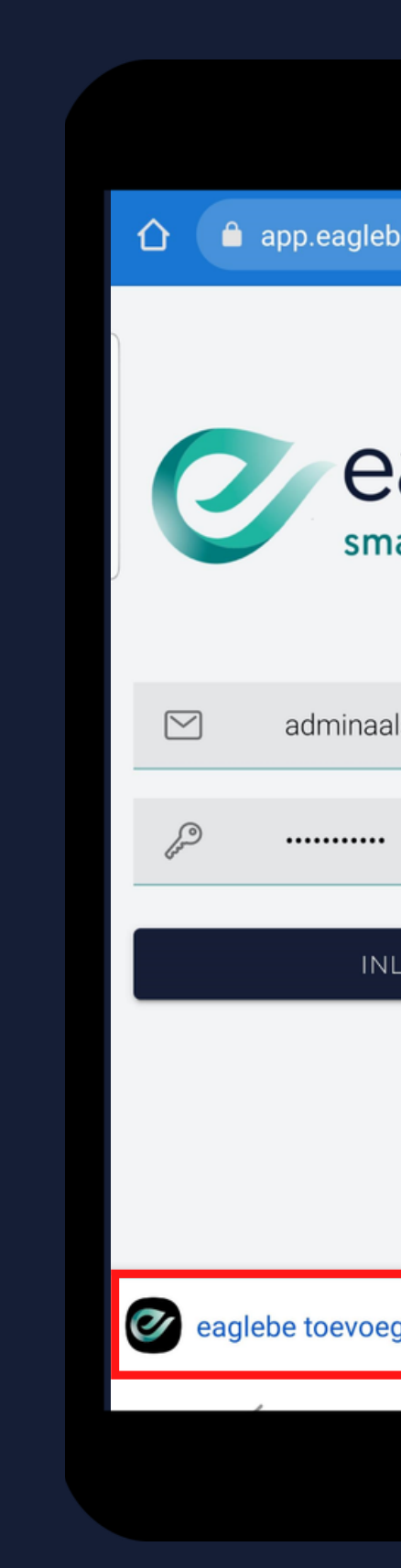

Installeer de app via:

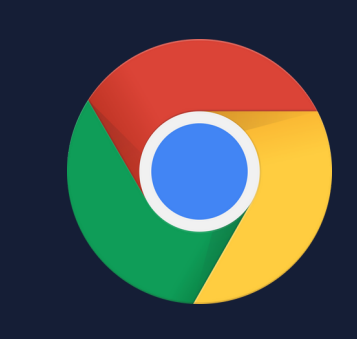

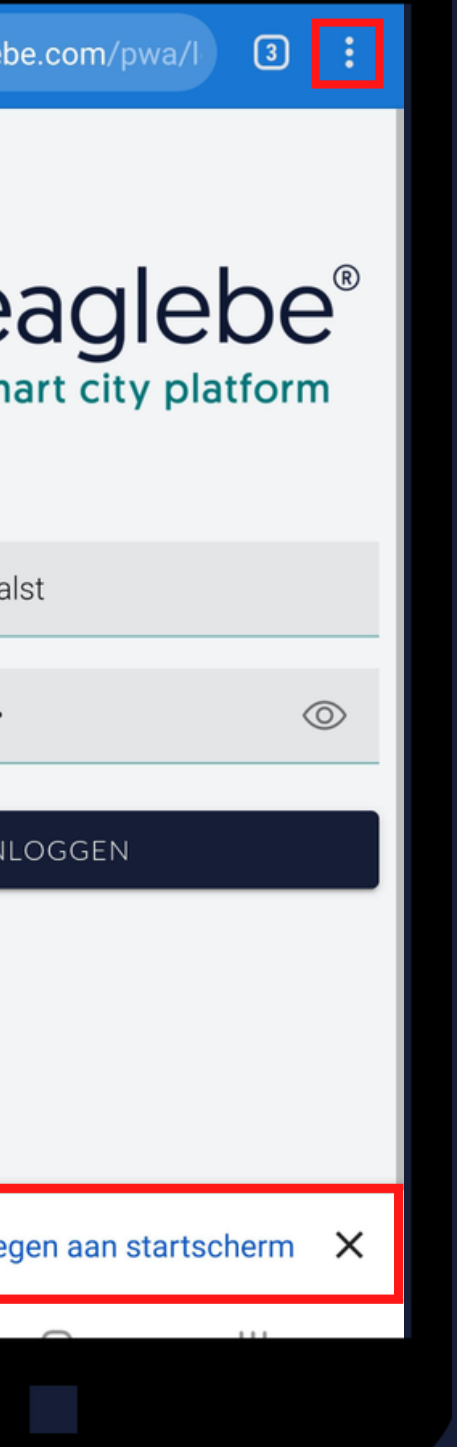

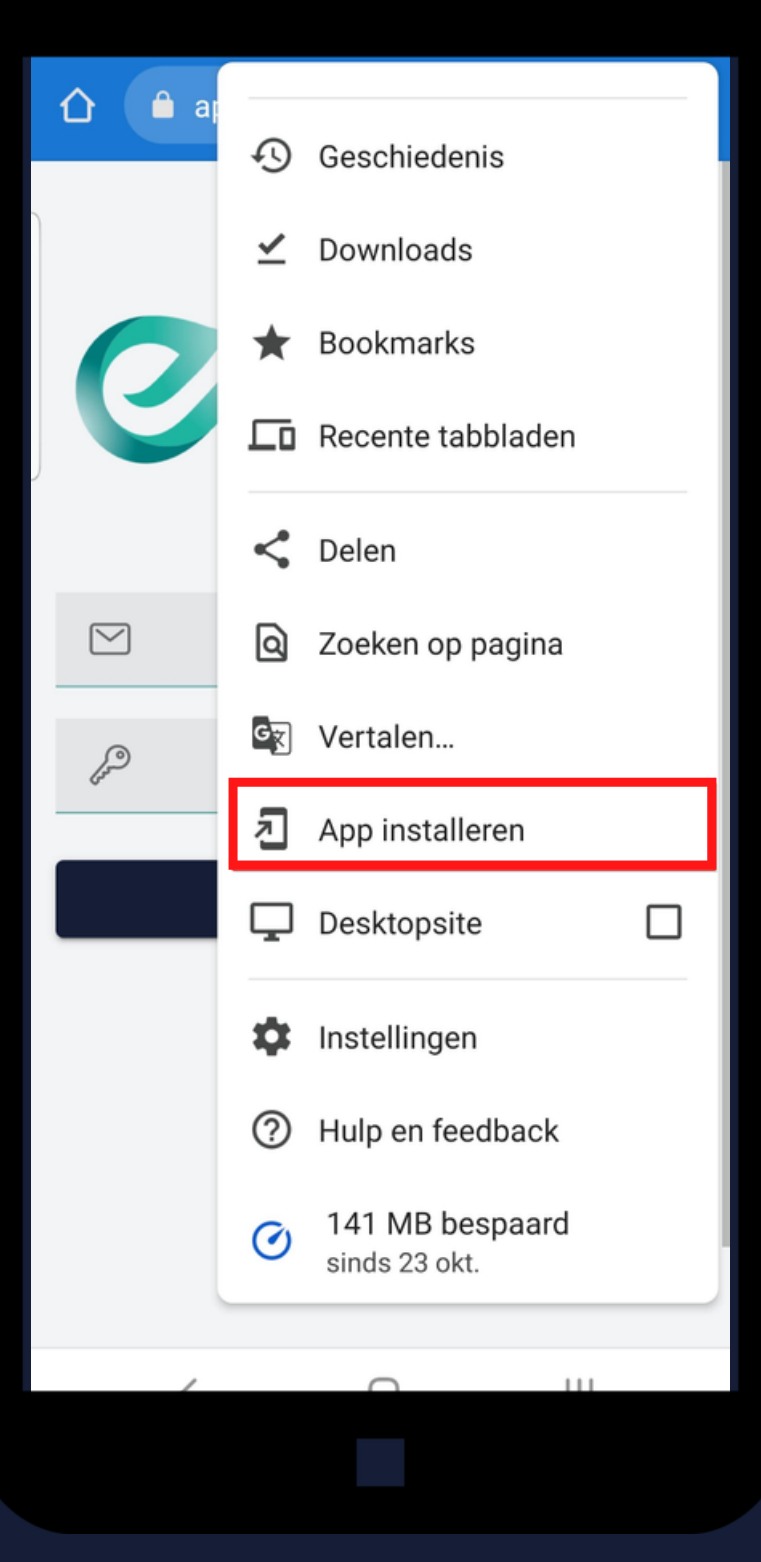

### INSTALLATIE

### Surf naar:

• [app.eaglebe.com/pwa](https://app.eaglebe.com/pwa/login)/login|

- Automatische melding
- Browser instellingen

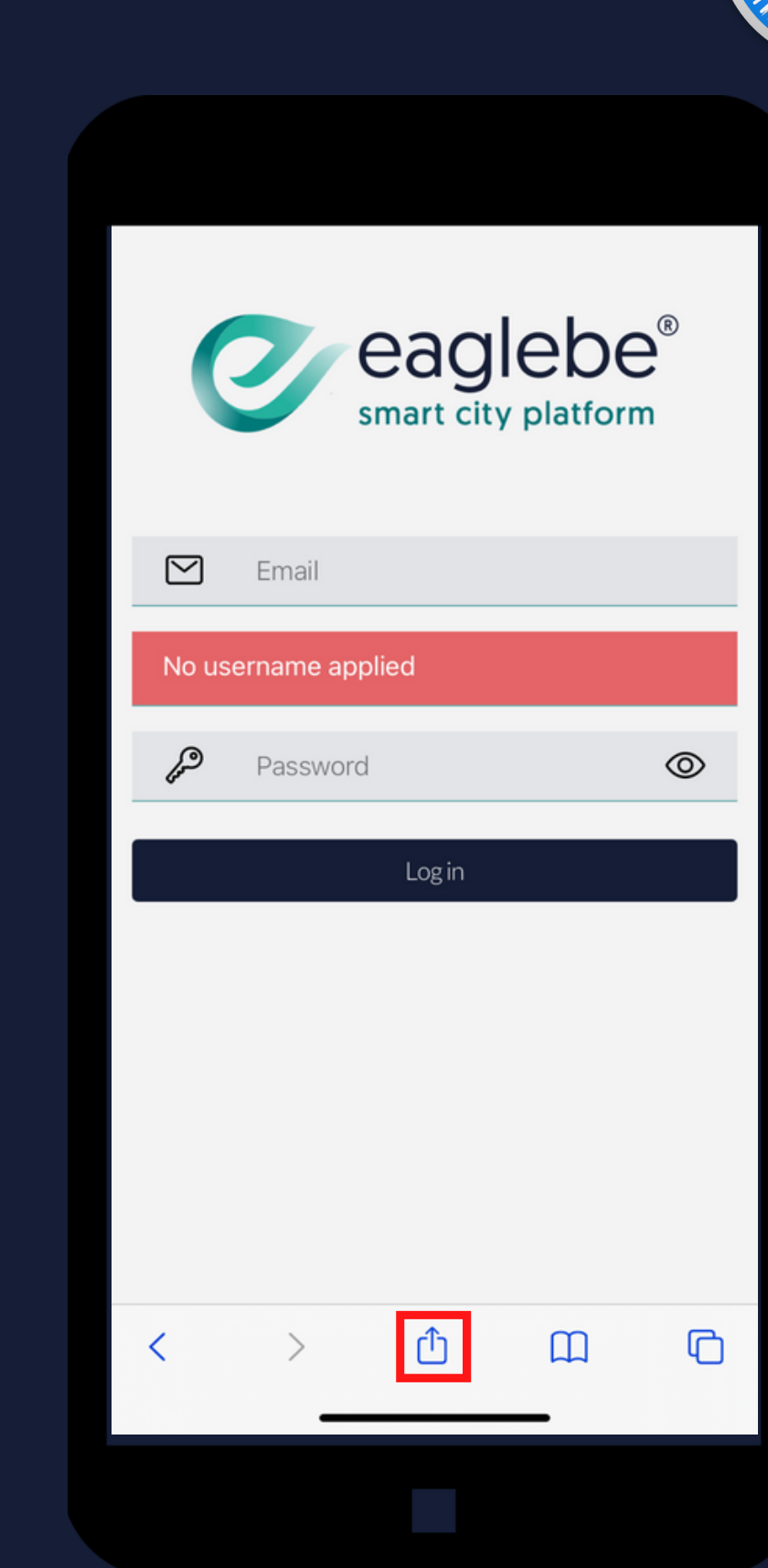

Installeer de app via:

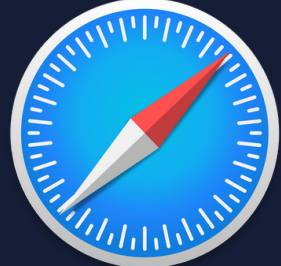

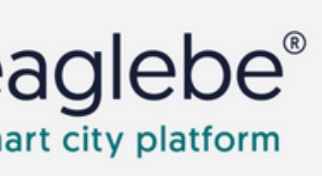

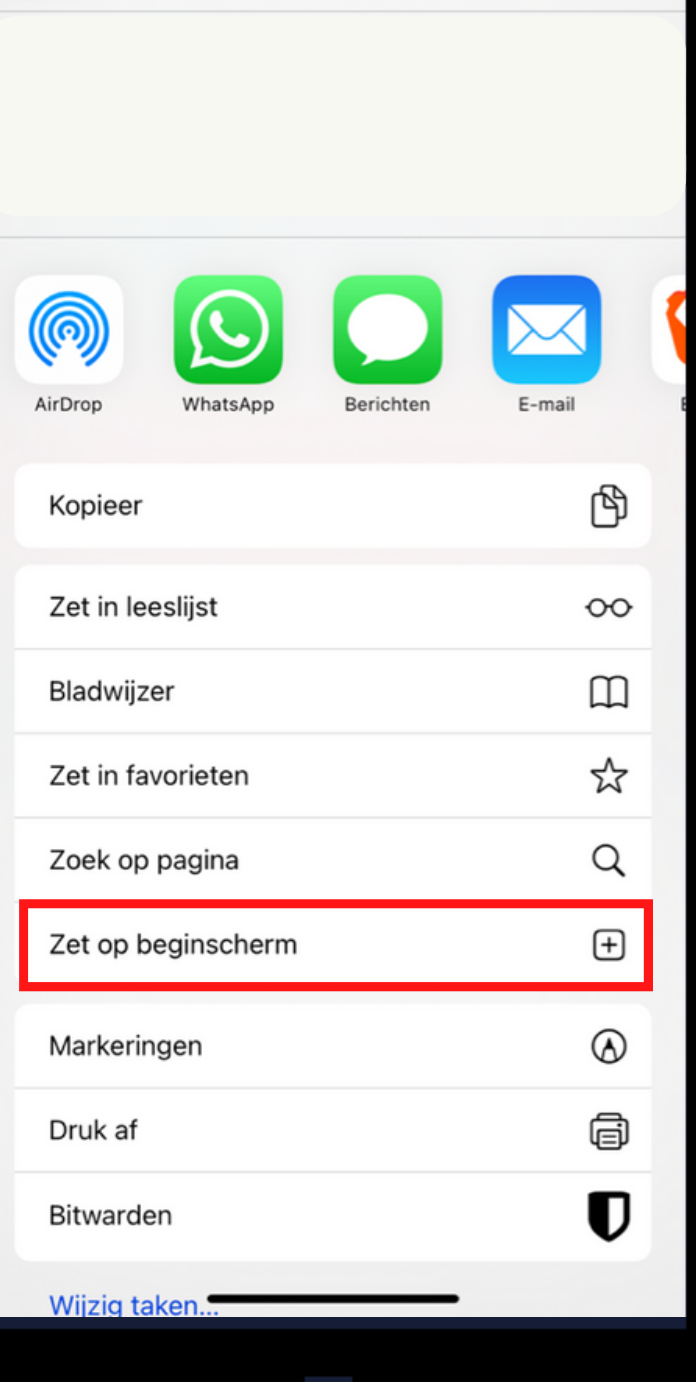

Met je bestaande Eaglebe account.

Geen account? Vraag een nieuw account aan je Eaglebe verantwoordelijke

LOGIN

AppIncident: nodig om incidenten te melden AppInspectie: nodig om detail info te bekijken AppWerkbon: nodig om taken te krijgen

### GEBRUIKERSROLLEN

3.2

- Bewaren inloggegevens
- Taal
- Standaard kaartlaag
- Standaard periode filters: hoe veel dagen in de toekomst worden deze standaard getoond

Persoonlijke instellingen per gebruiker voor:

### INSTELLINGEN

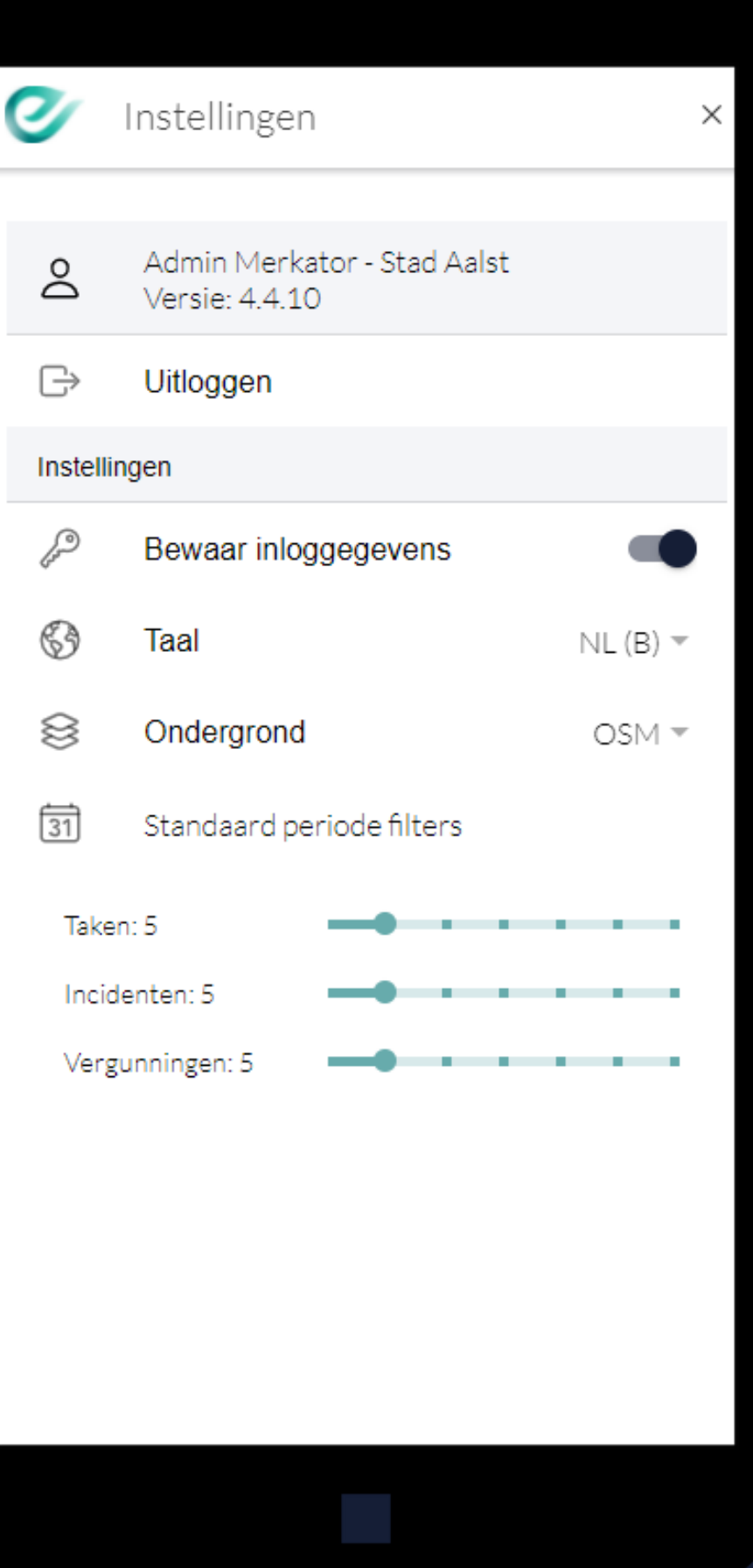

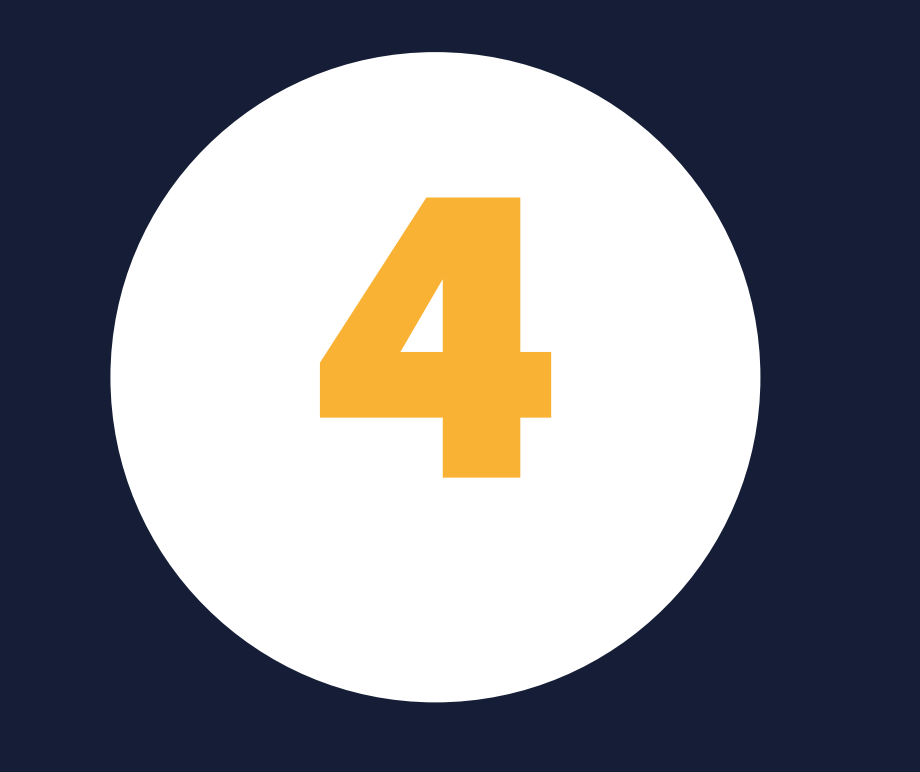

# SWITCH NAAR EAGLEBE OUTDOORS

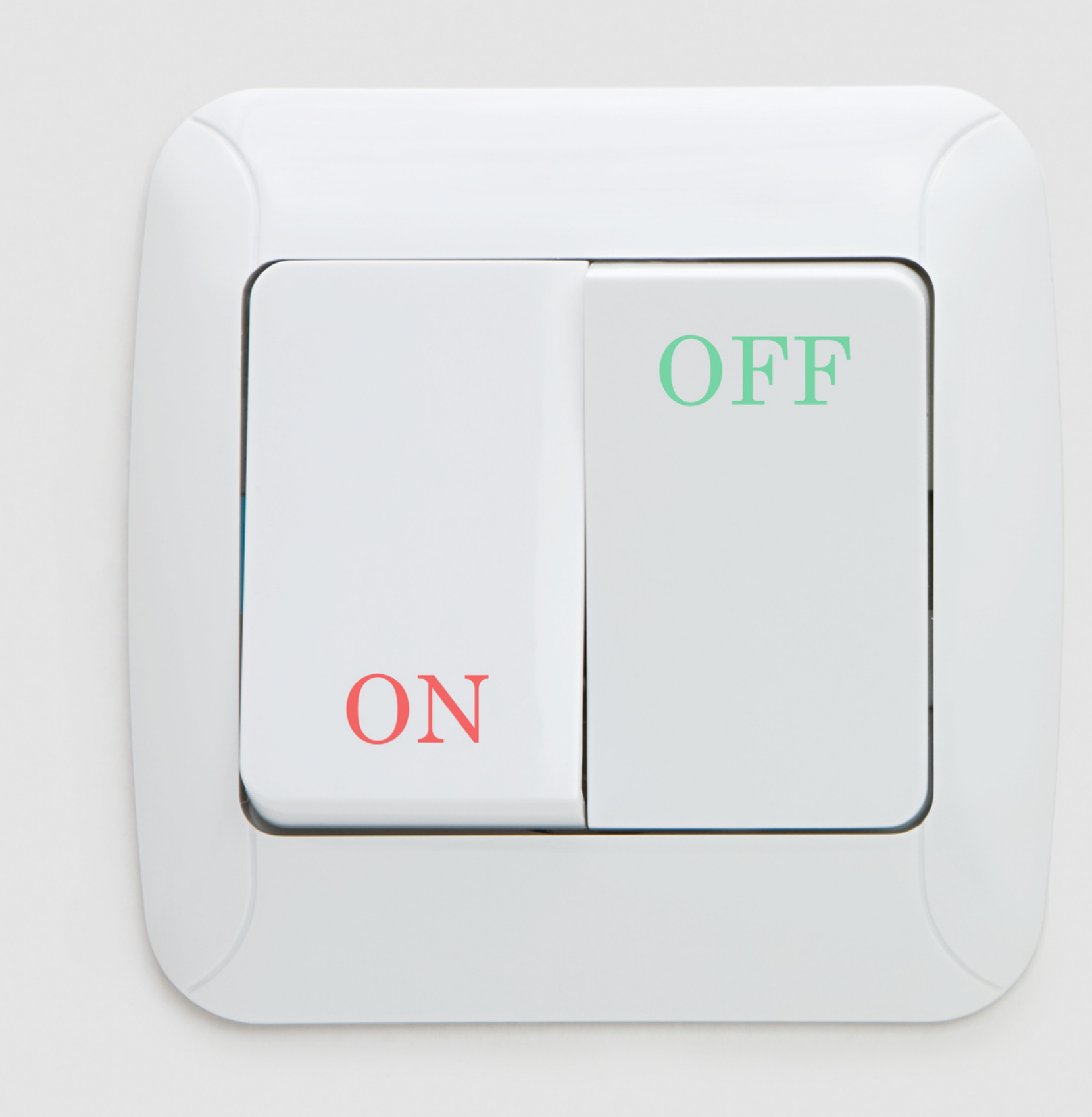

Eaglebe Outdoors vandaag reeds beschikbaar

Vanaf 15/02/22 enkel Eaglebe **Outdoors** 

Huidige app blijft beschikbaar tot 15/02/2022

### OVERSCHAKELING

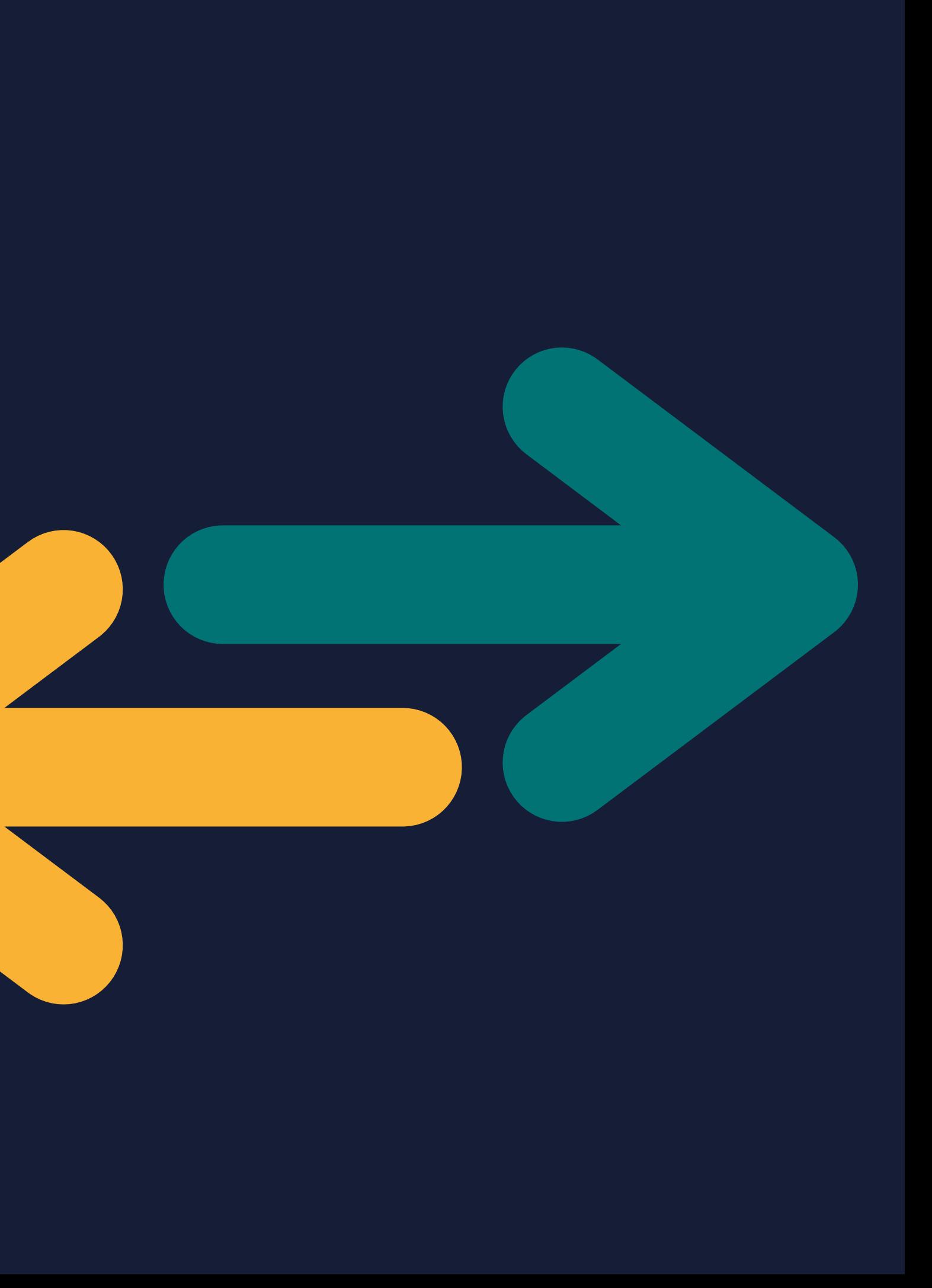

FAQ

• Opname + slides: [www.eaglebe.com](http://www.eaglebe.com/)

**·** Verdere vragen: Boek een infosessie

Alle info wordt nog verzonden via mail

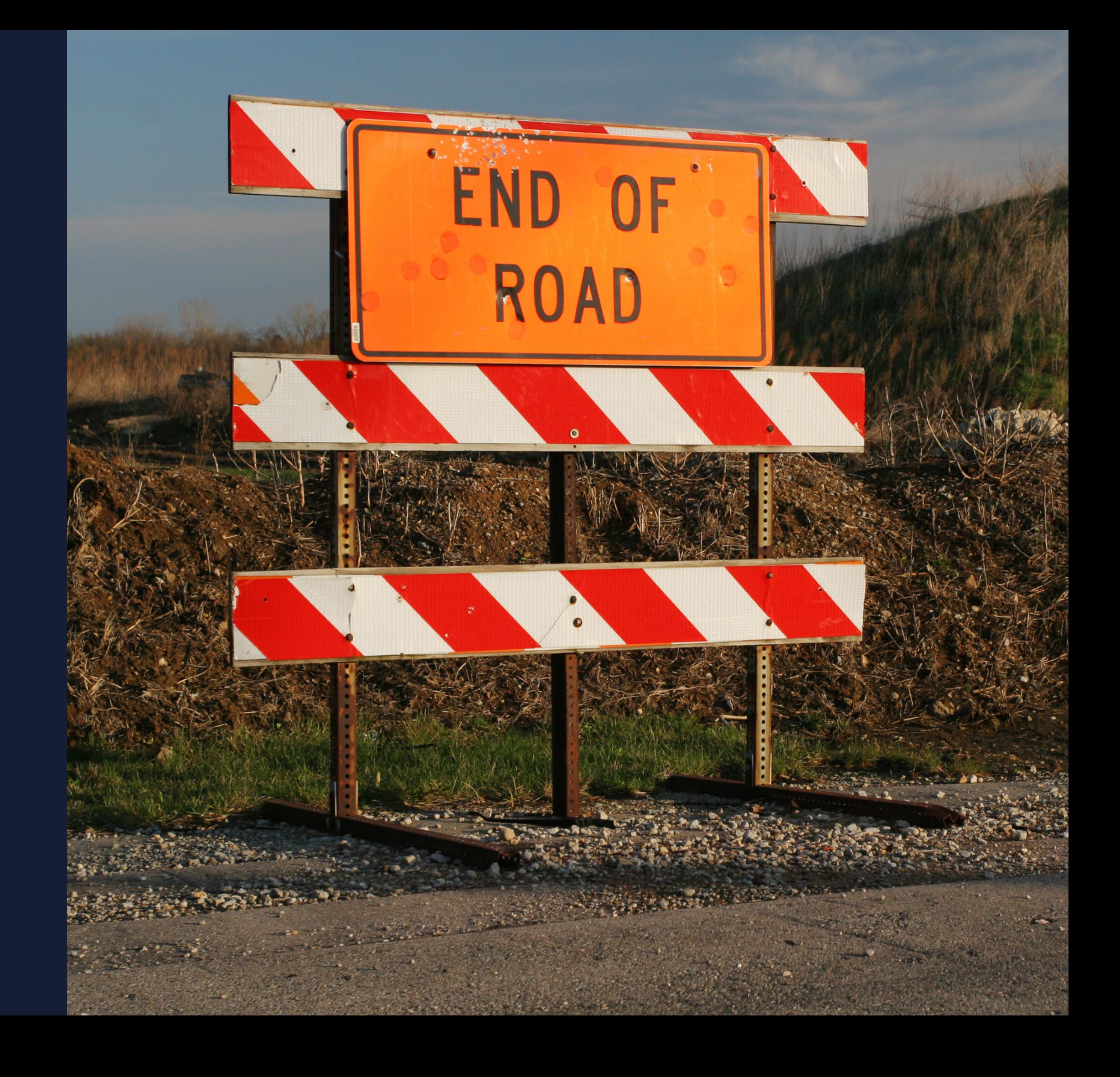